## **Chapter 1: Firebase - Getting Started**

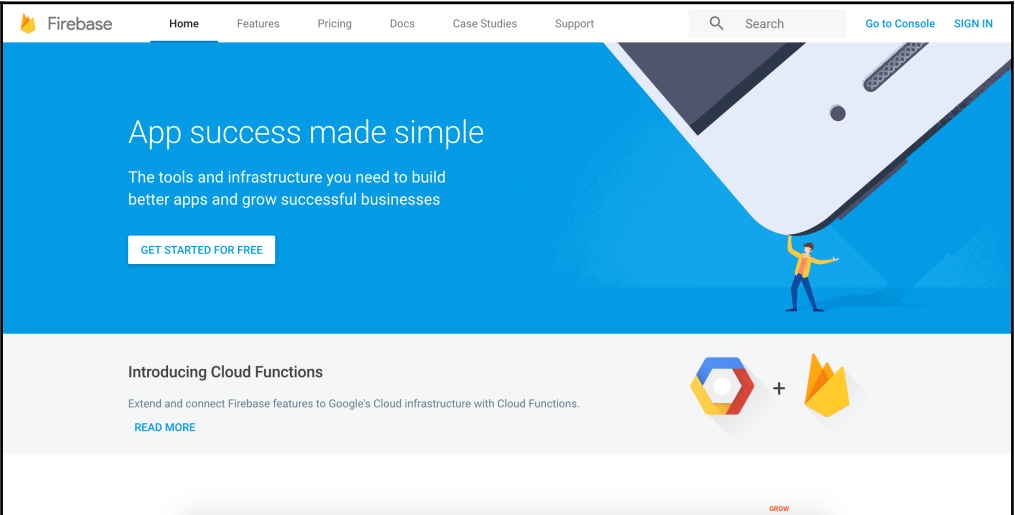

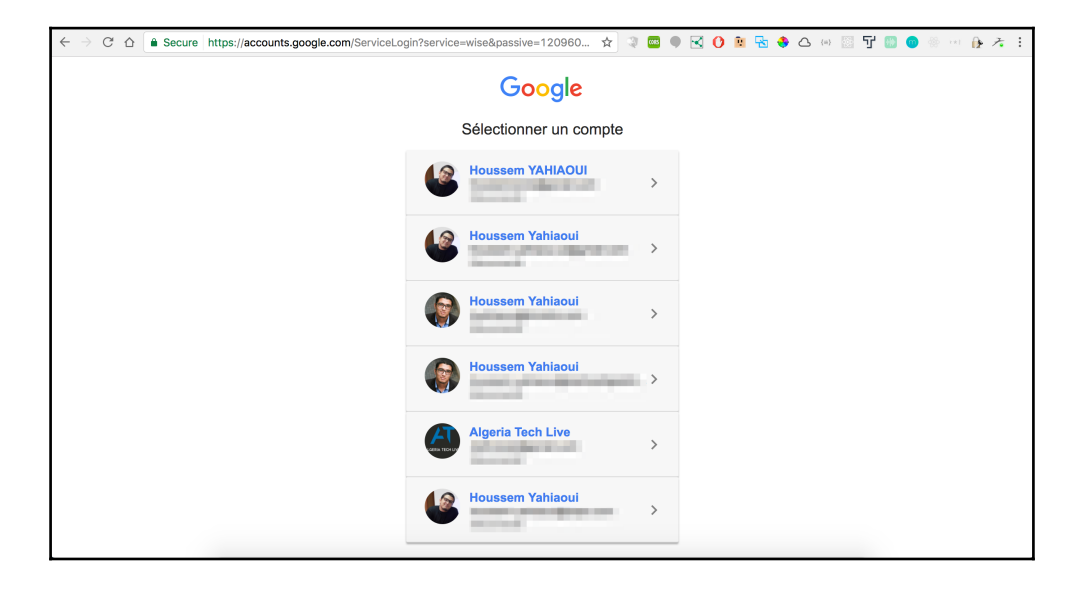

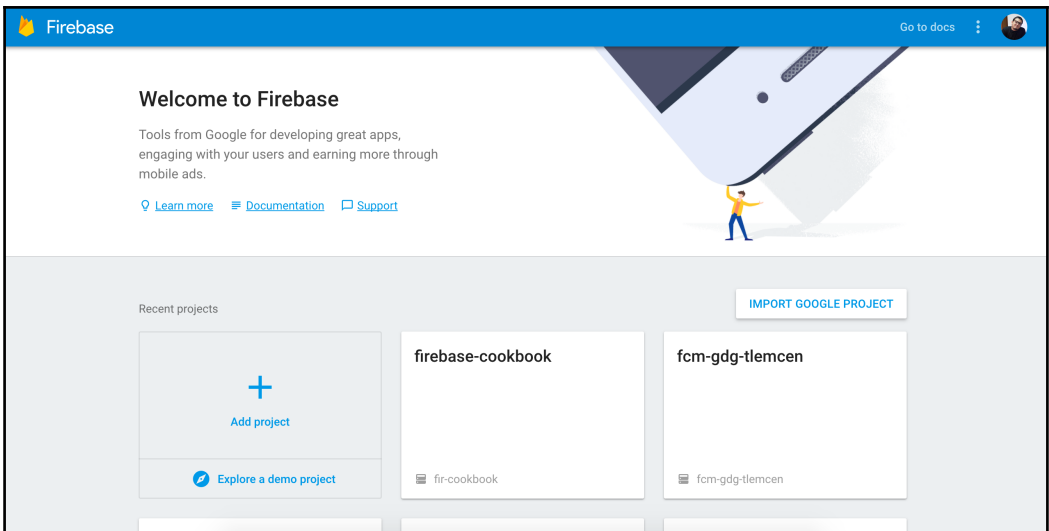

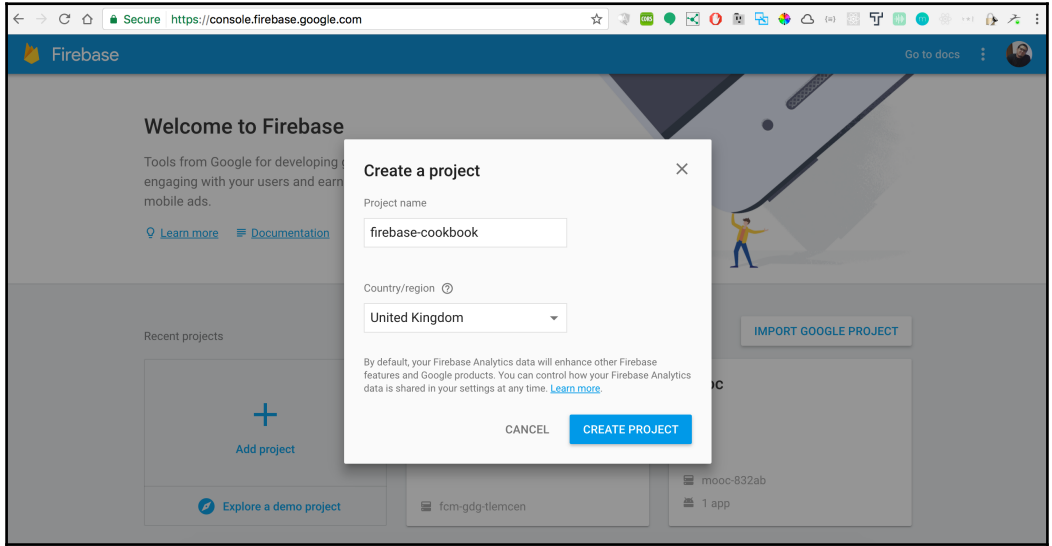

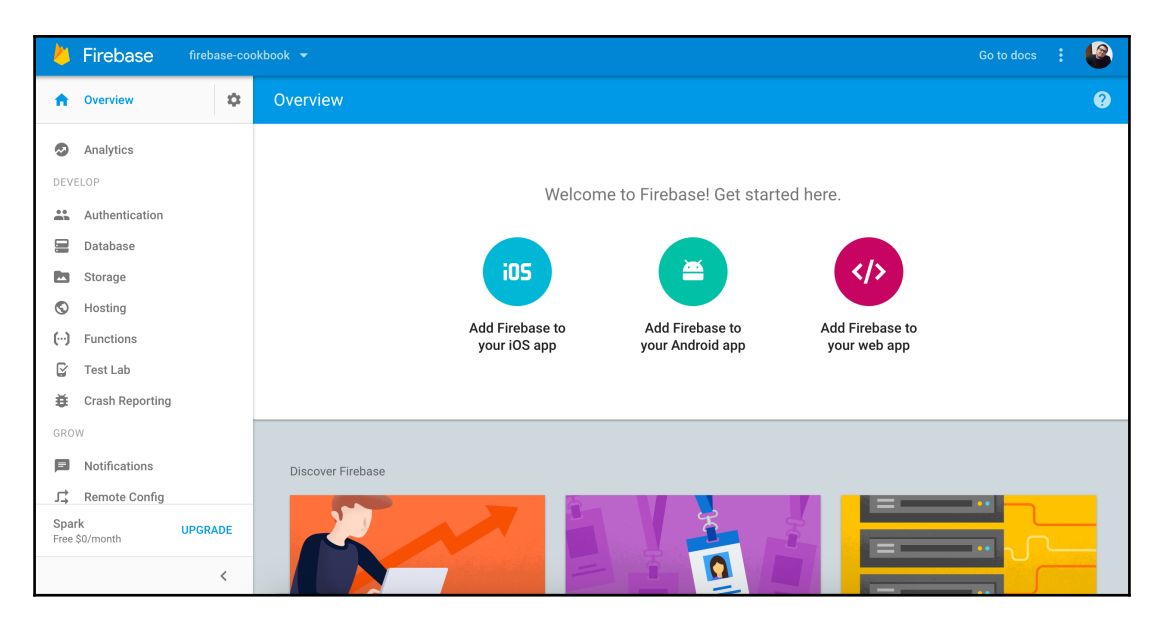

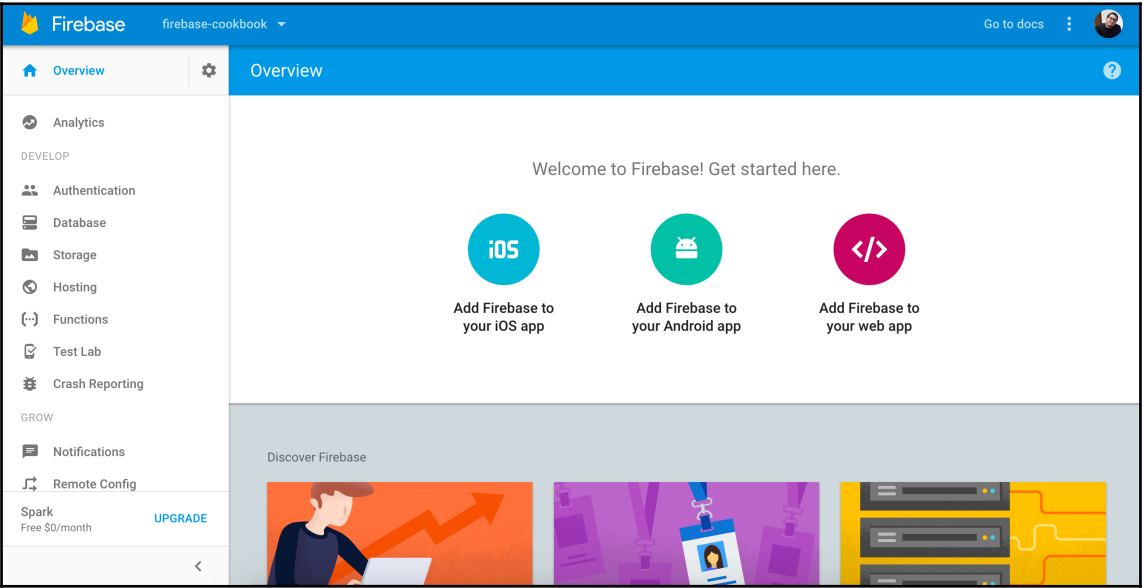

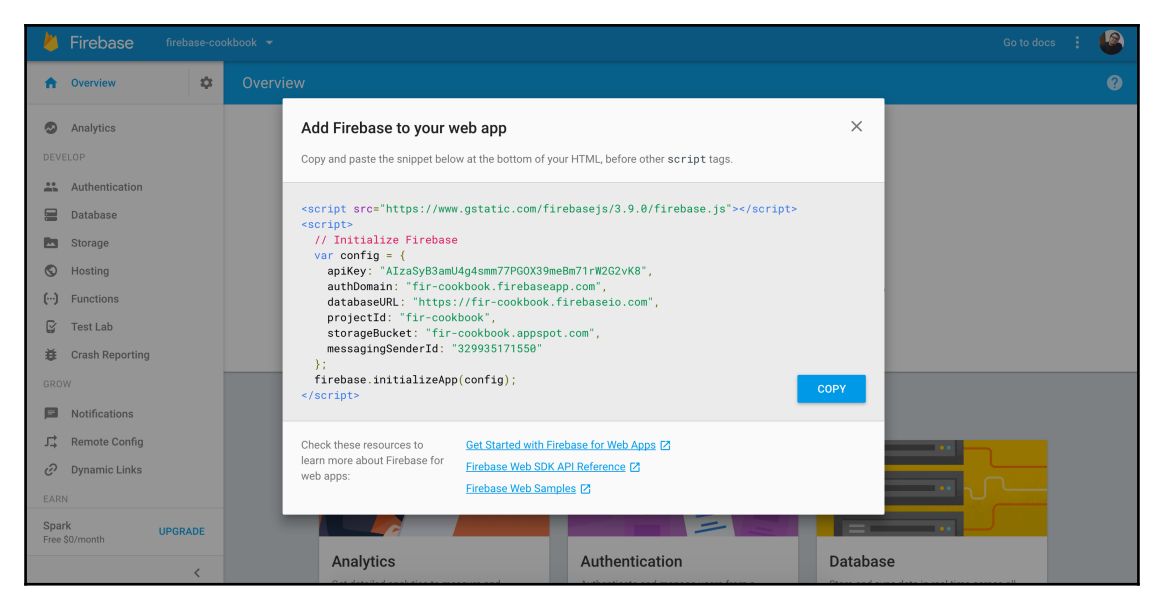

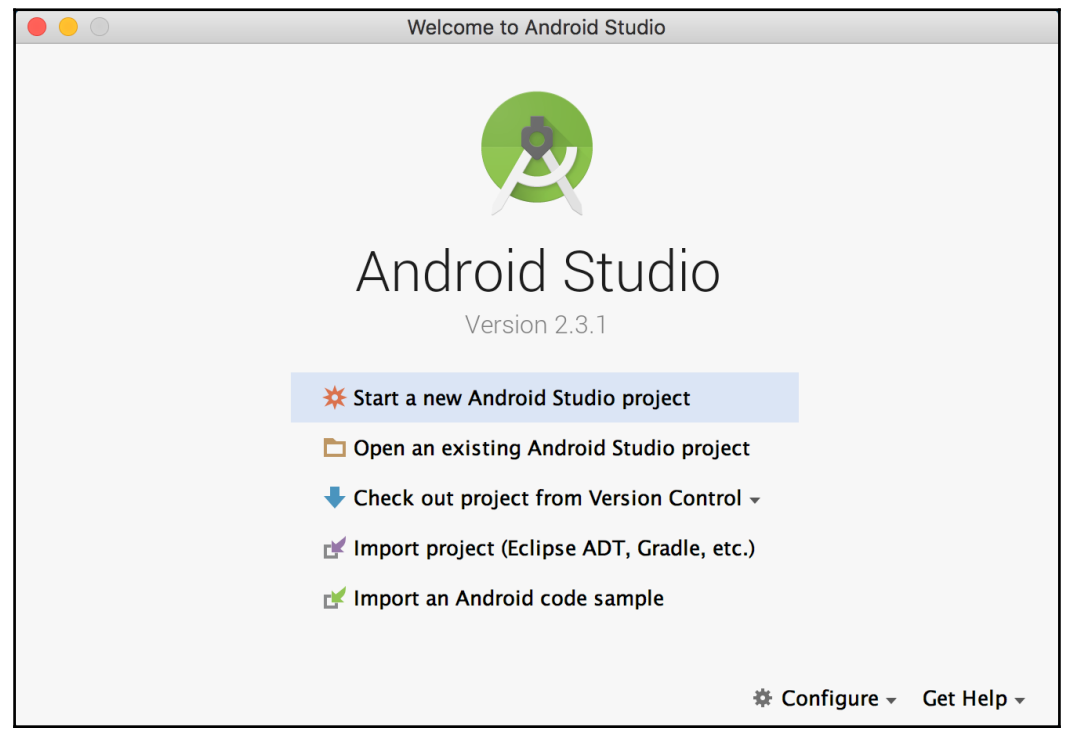

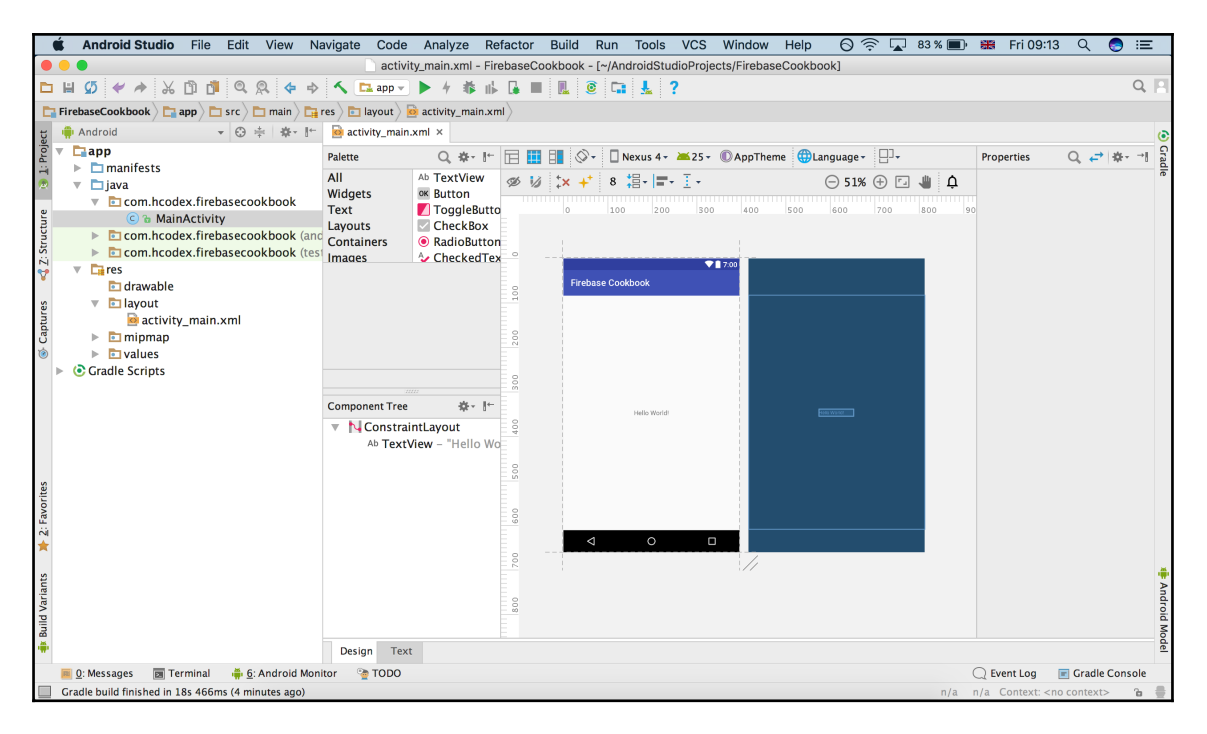

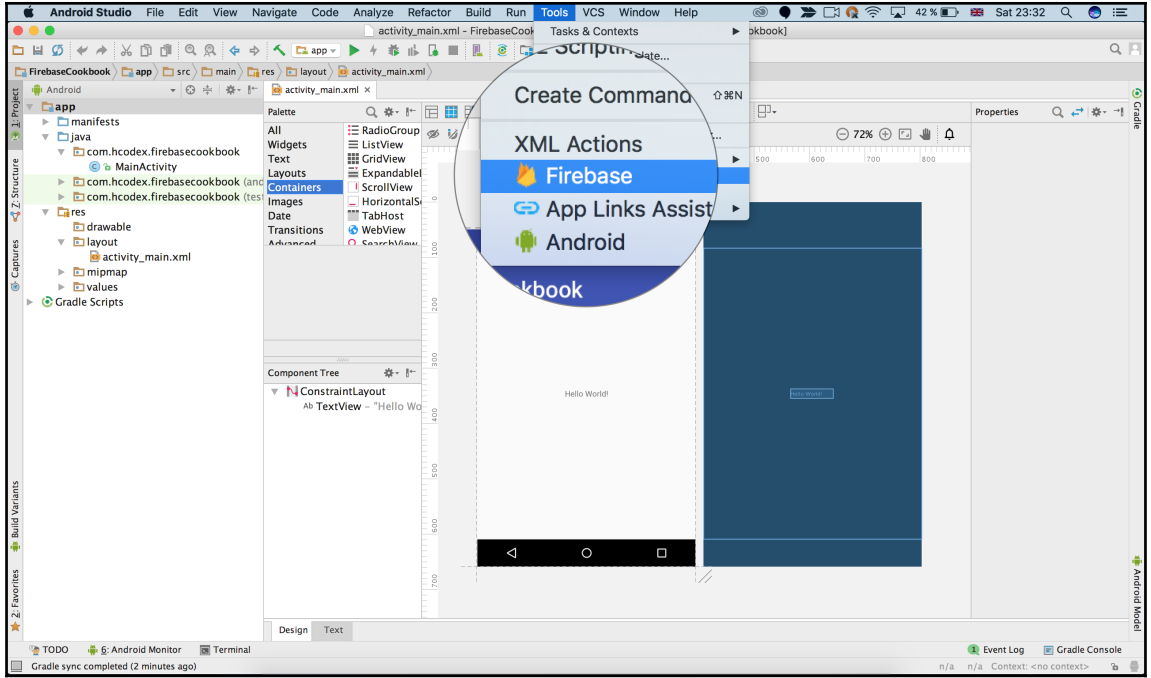

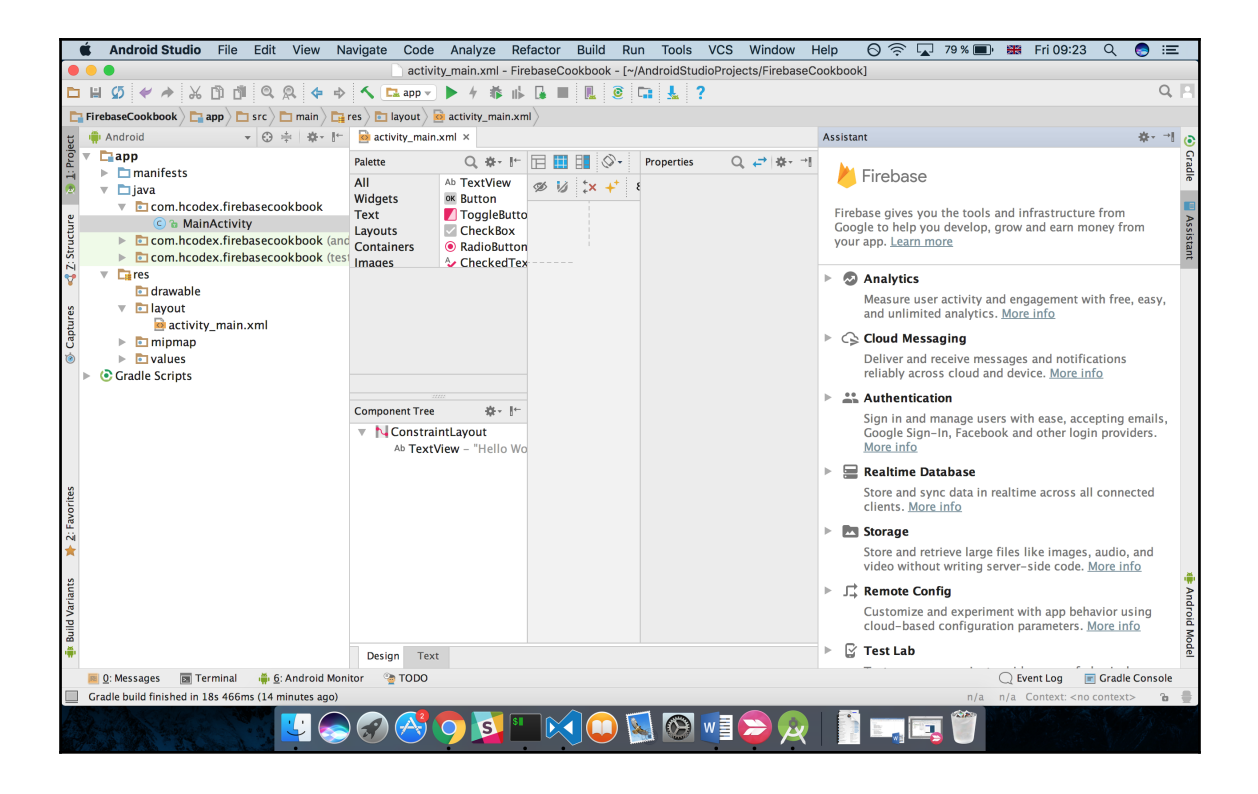

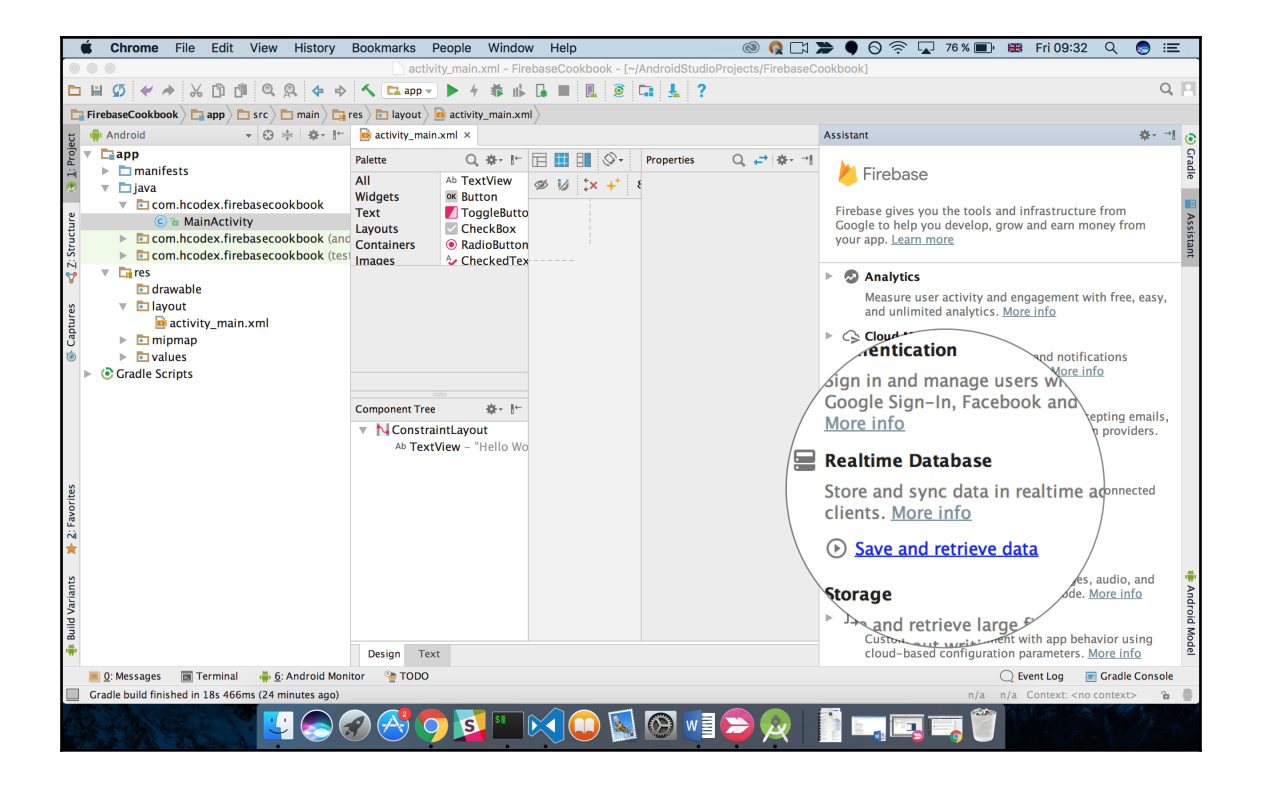

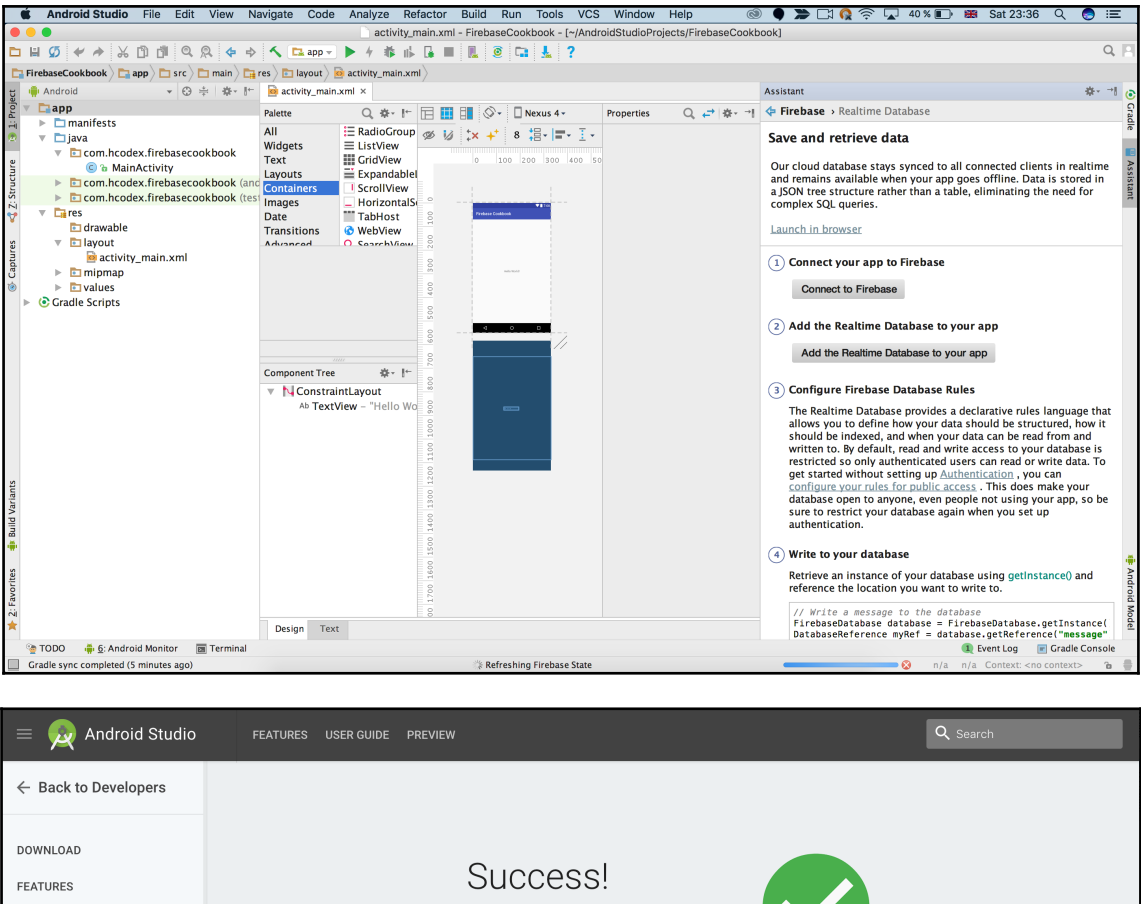

You've signed in to Android Studio. **USER GUIDE** To continue, go back to Android Studio. PREVIEW Explore Google services you can now use in your Android app: **Firebase Google Cloud Platform** This site uses cookies to store your preferences for site-specific language and display options.

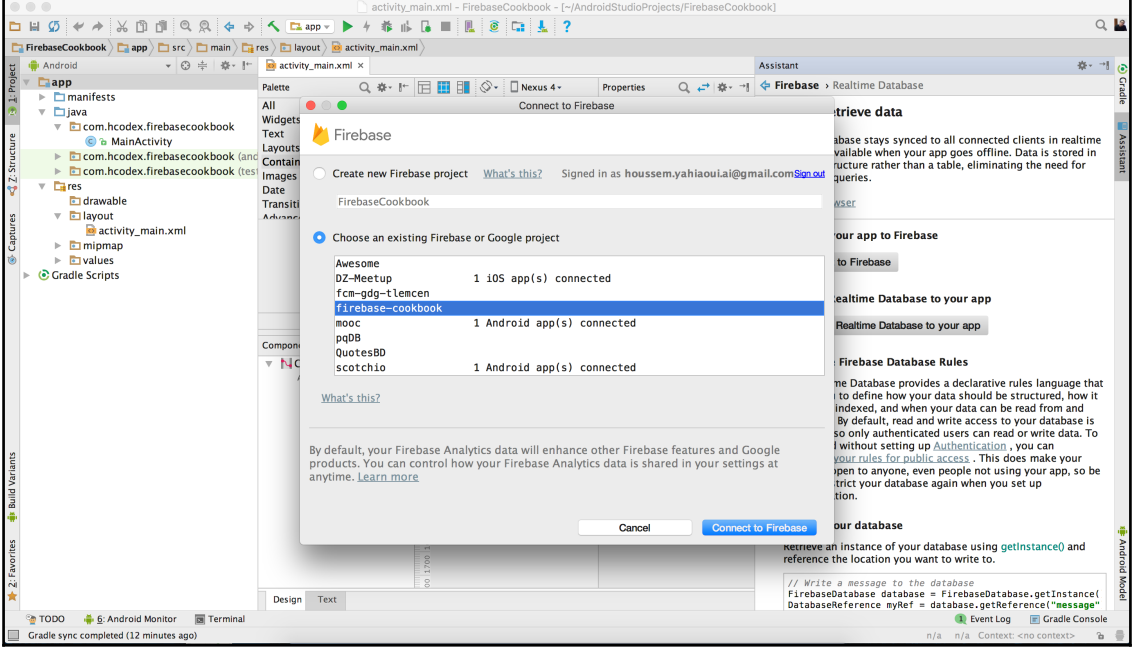

 $\Large{(1)}$  Connect your app to Firebase OK Connected

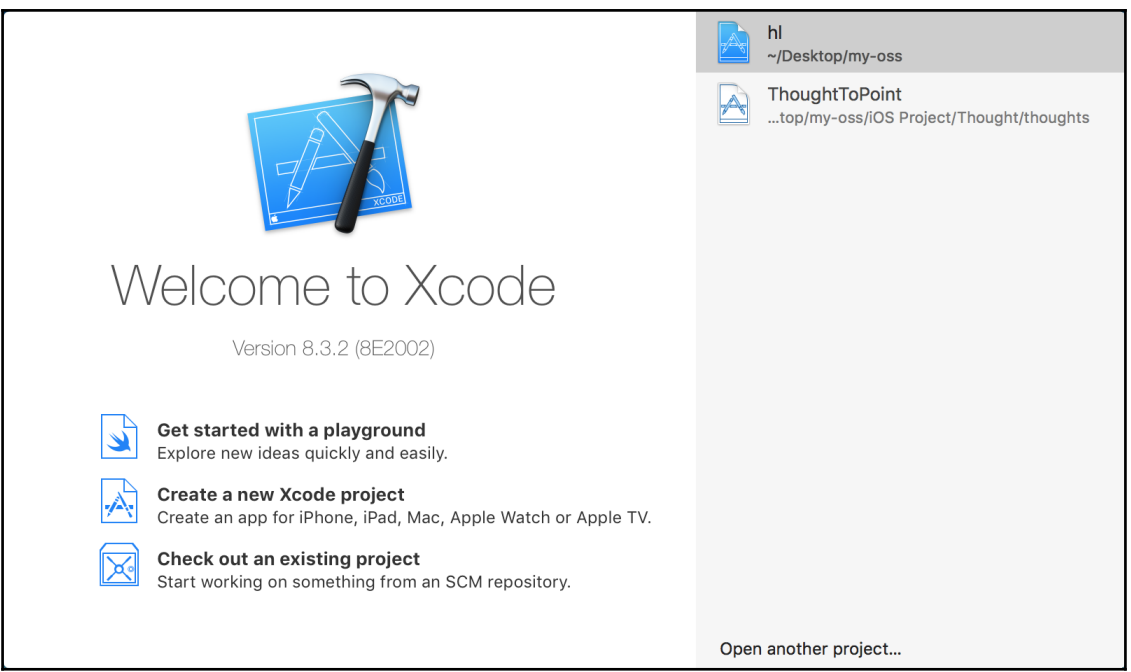

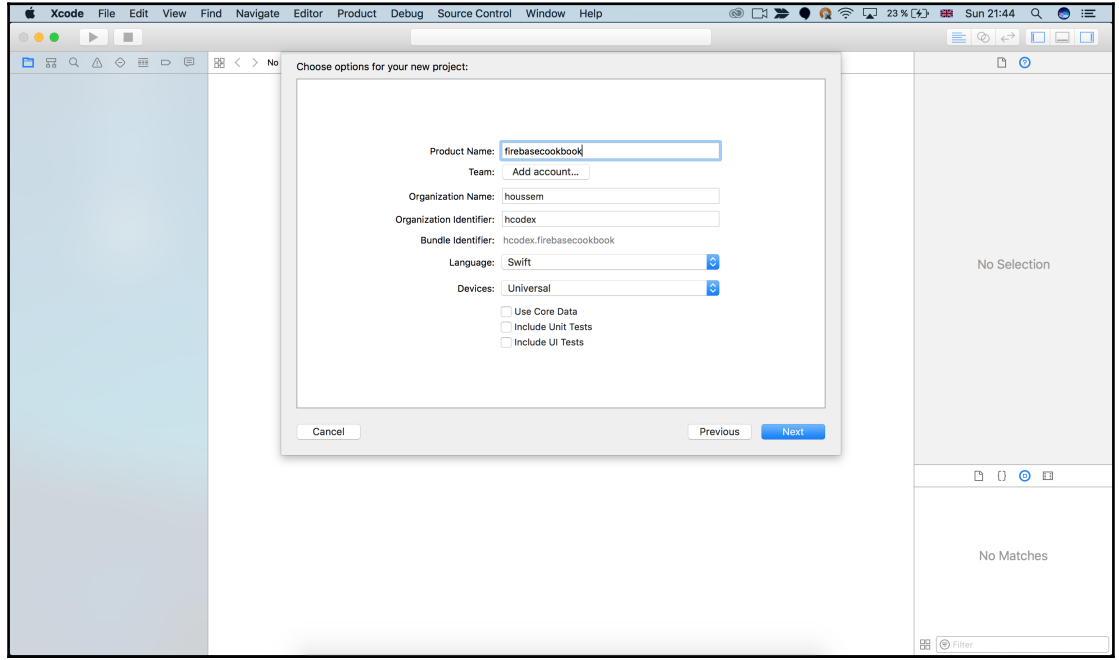

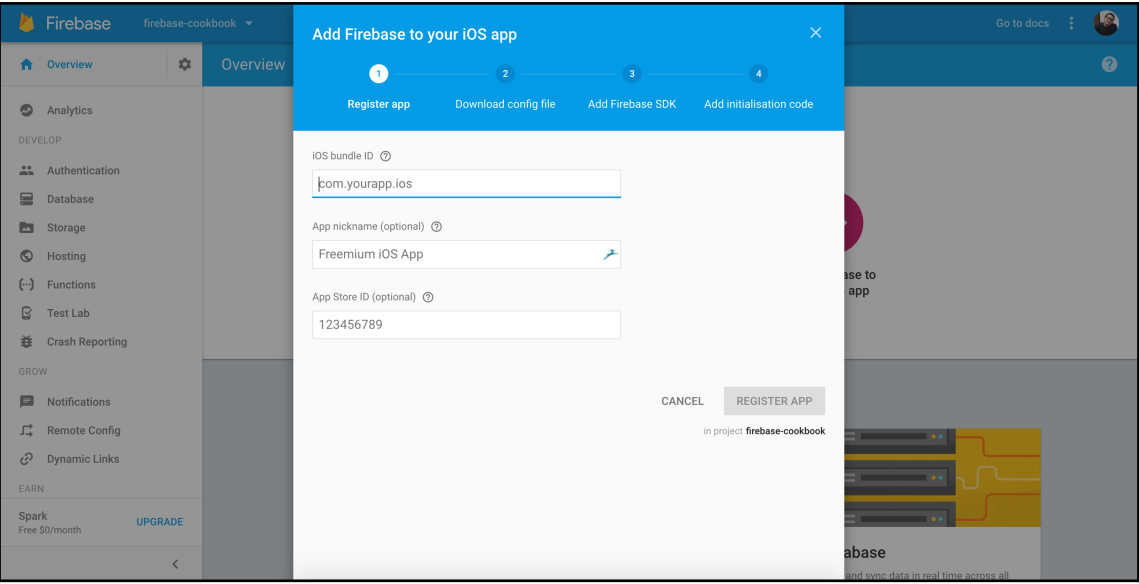

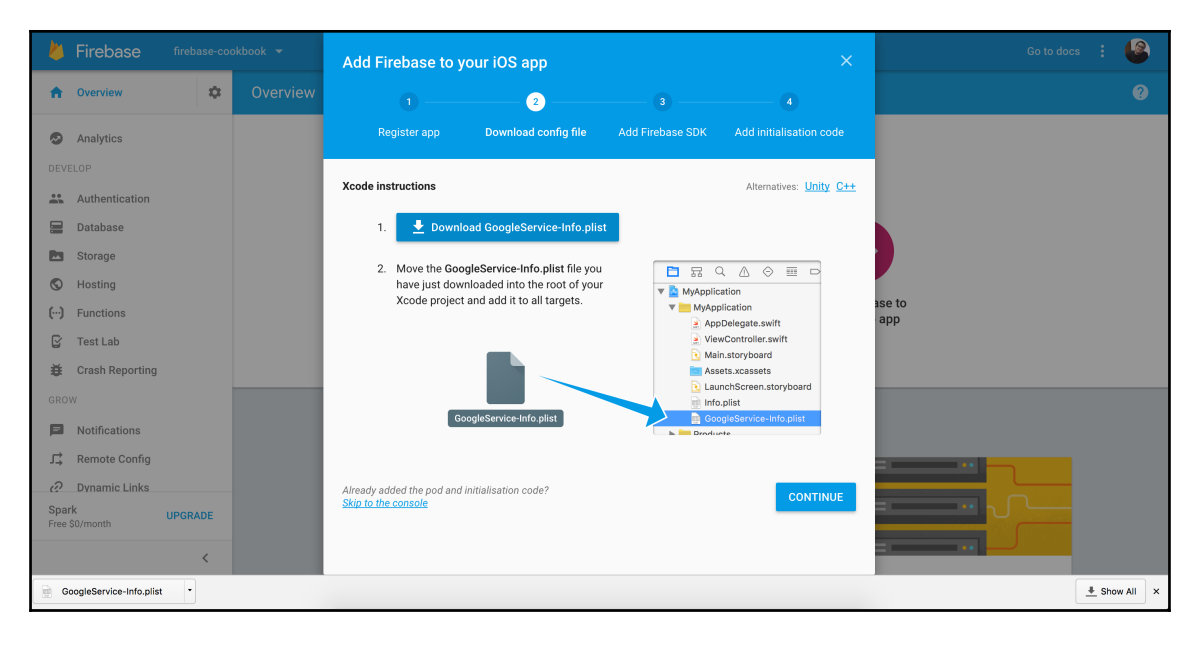

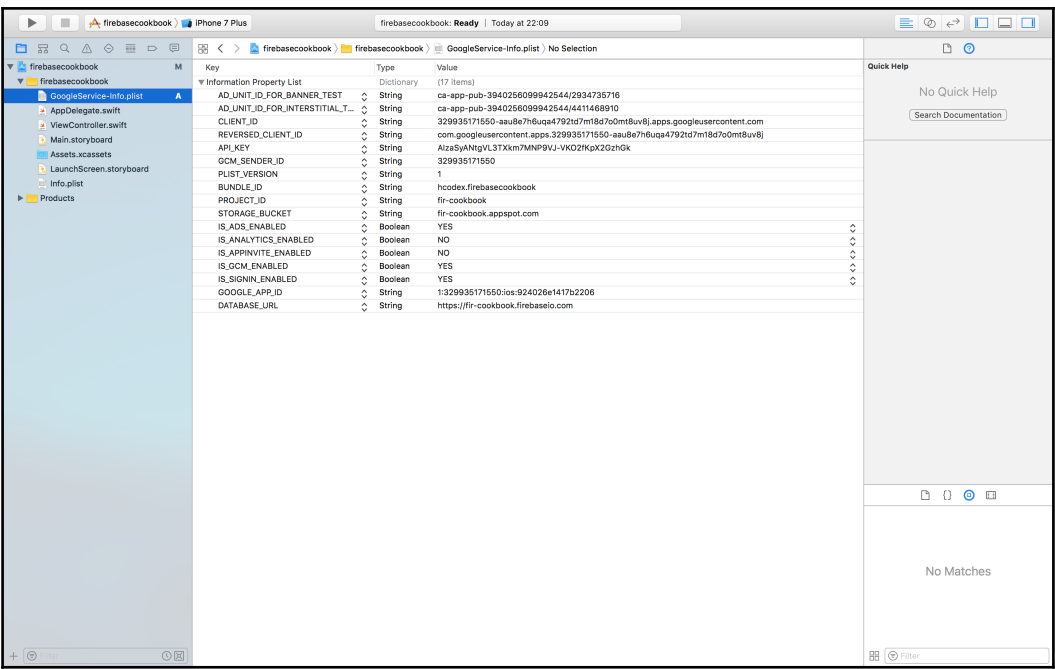

# **Chapter 2: Firebase Real-Time Database**

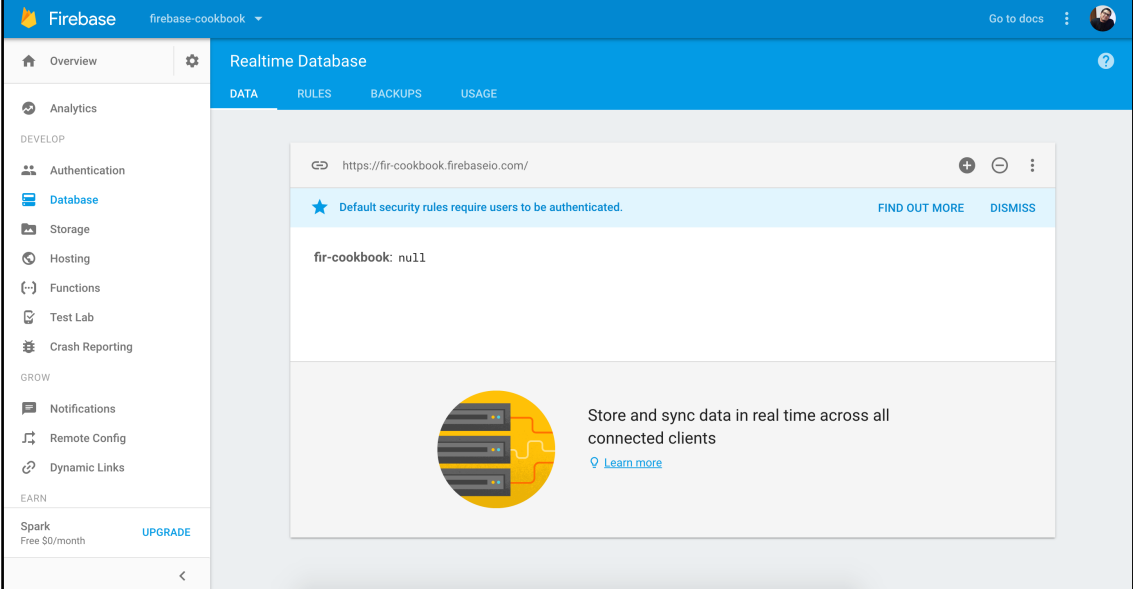

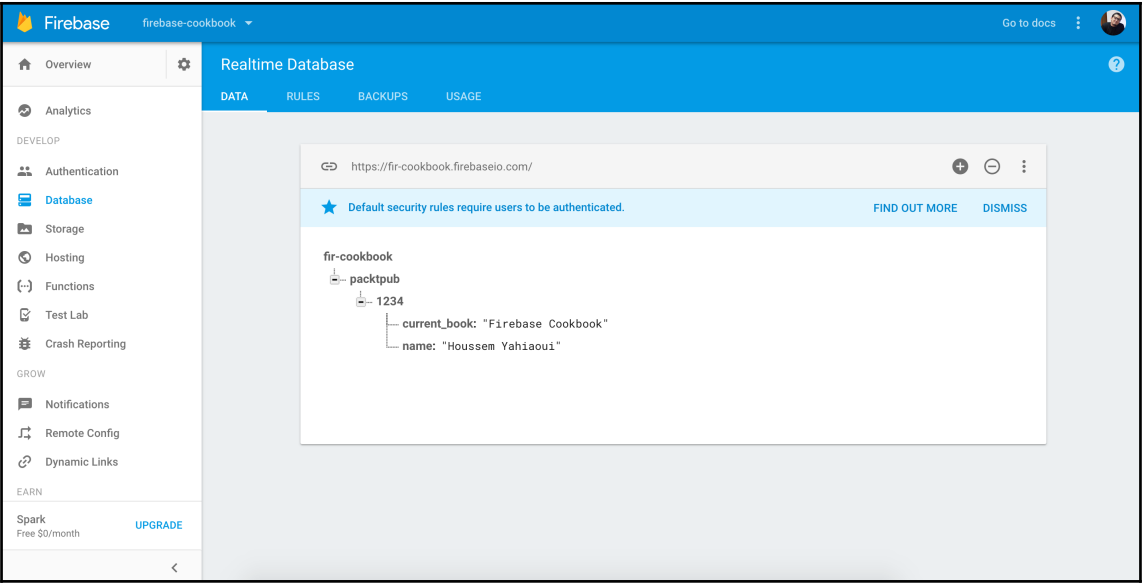

# **Chapter 3: File Management with Firebase Storage**

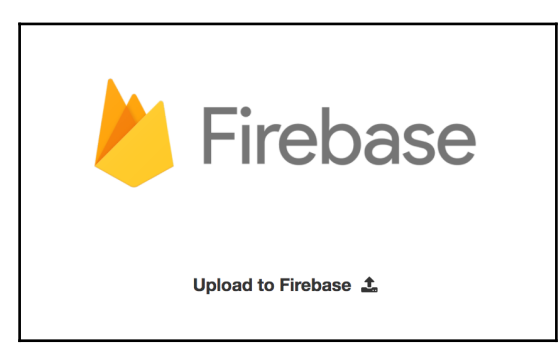

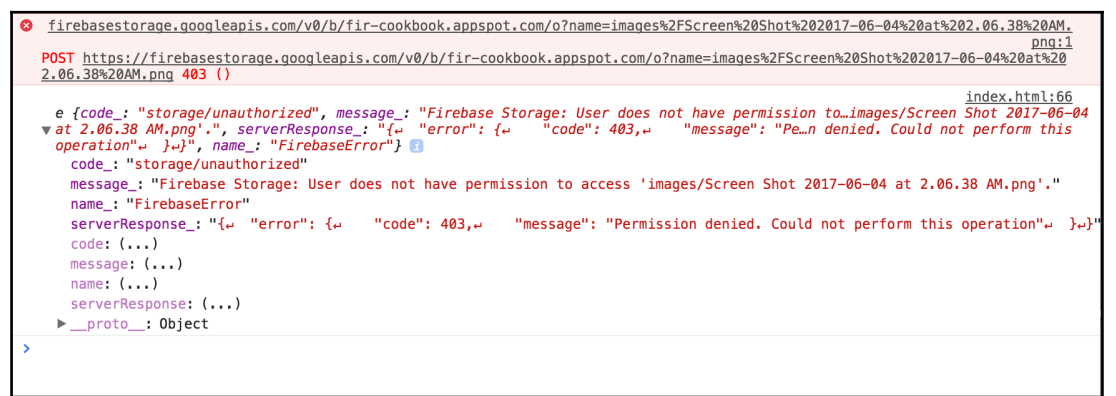

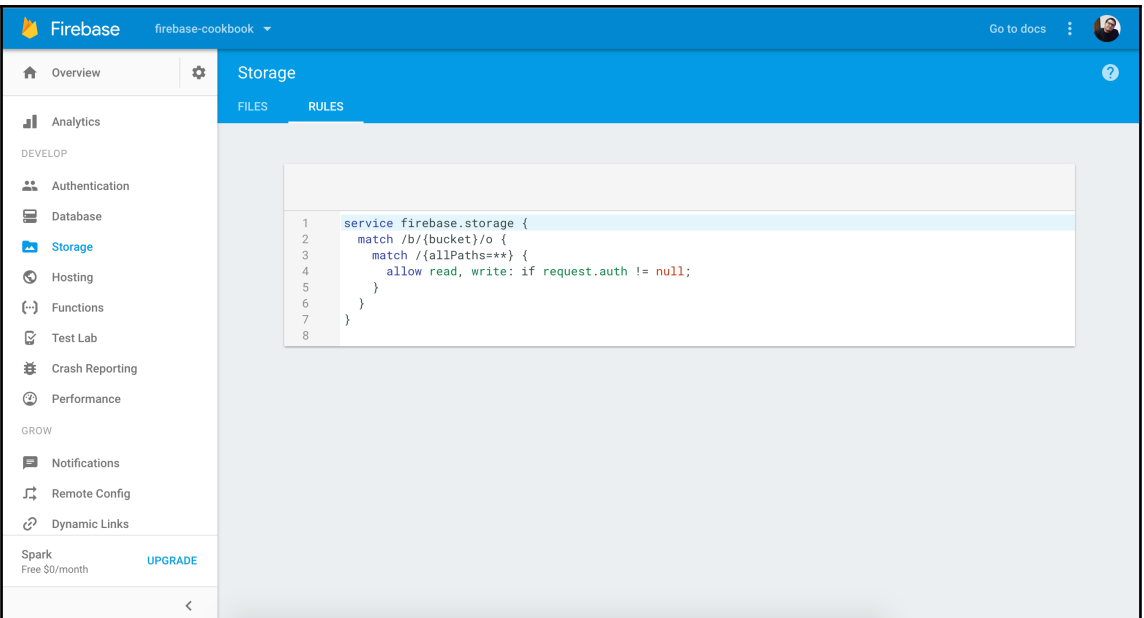

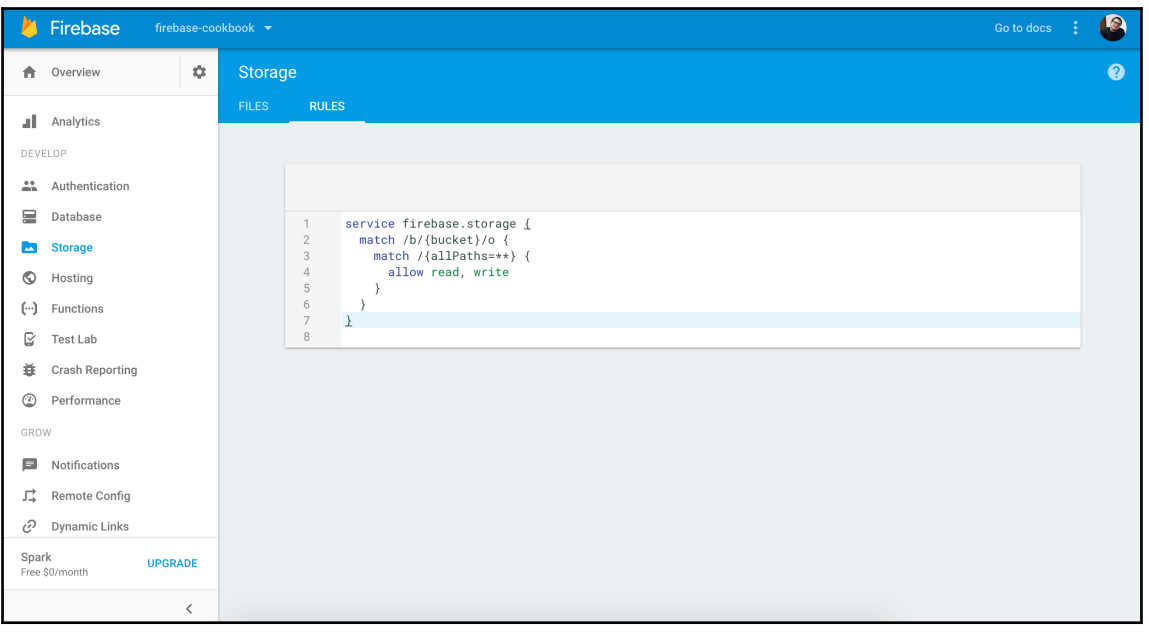

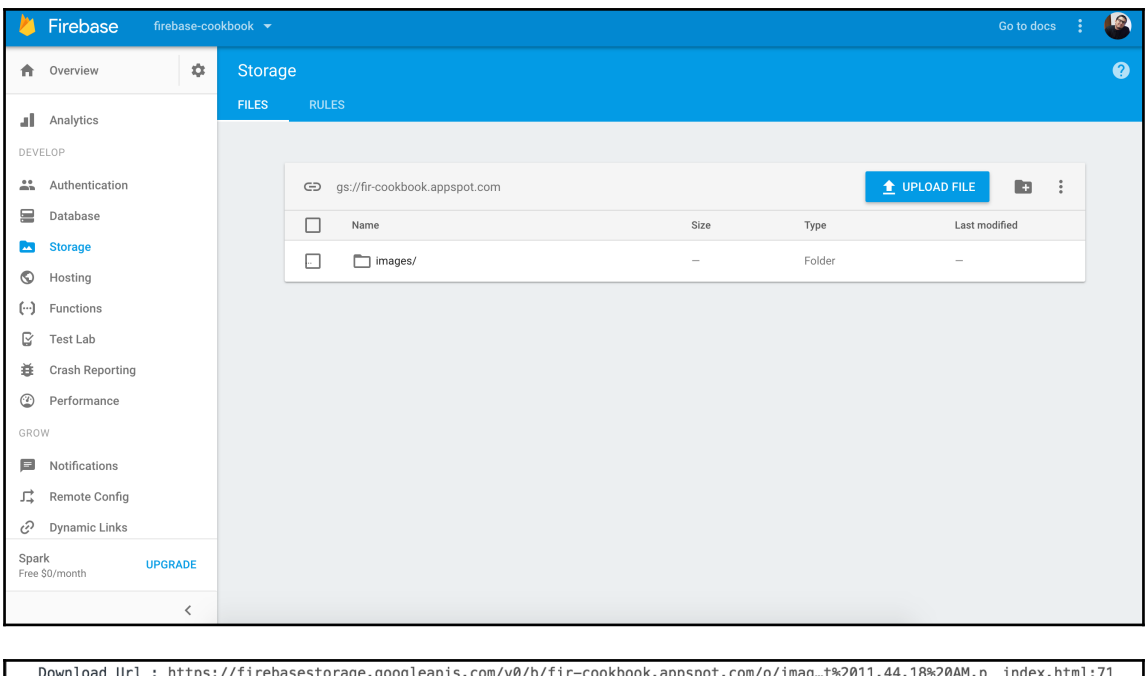

ng?alt=media&token=e39d5a92-811c-4227-bb26-ba6cb9536a68 file uploaded with success congrats index.html:65  $\overline{\phantom{a}}$ 

# **Chapter 4: Firebase Authentication**

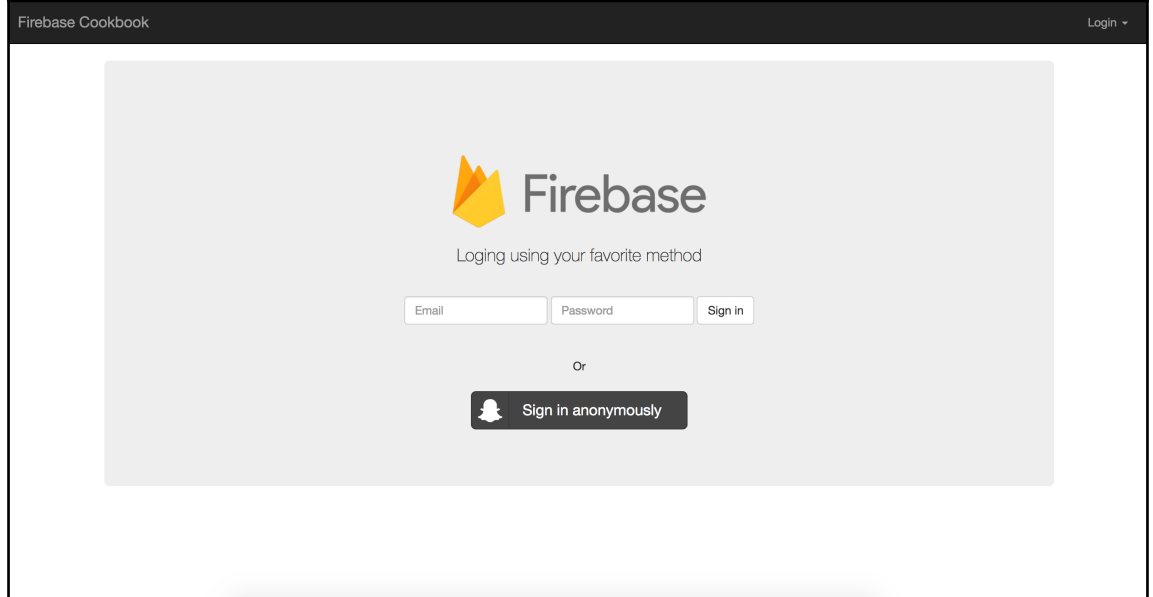

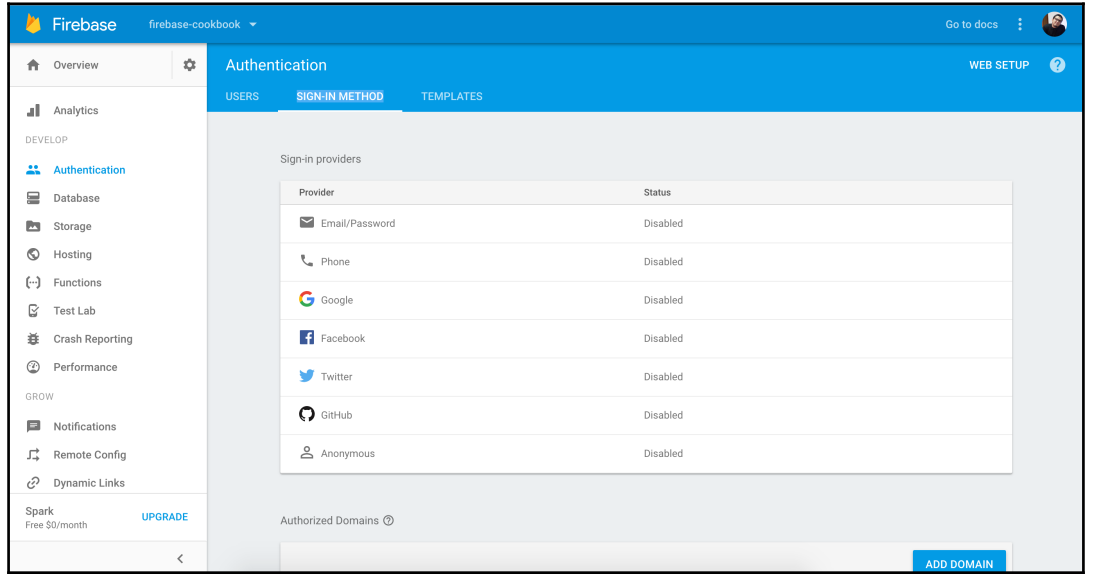

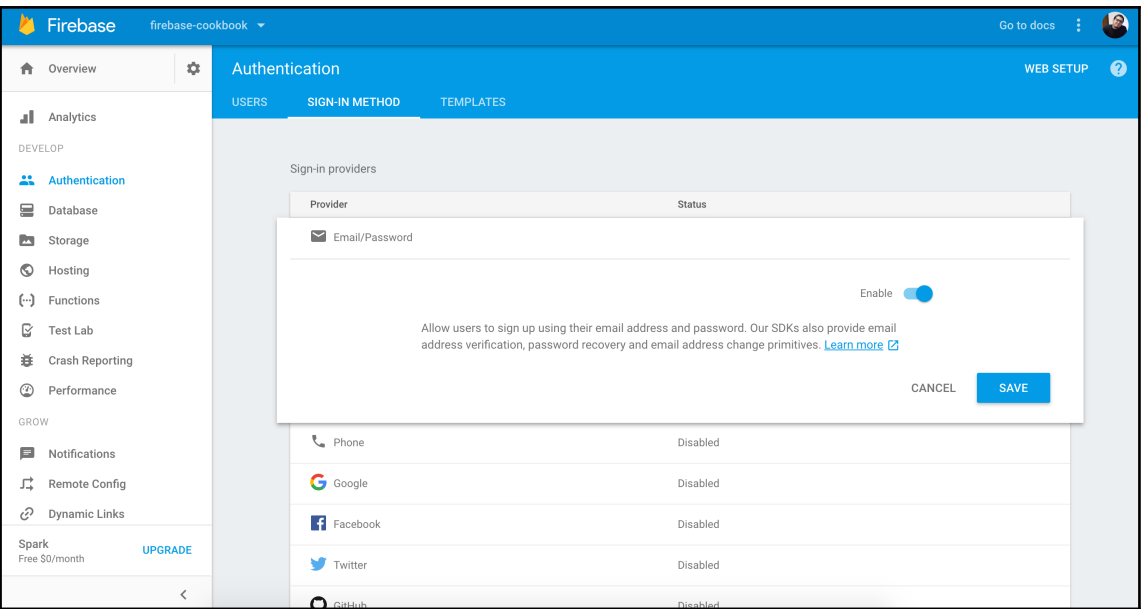

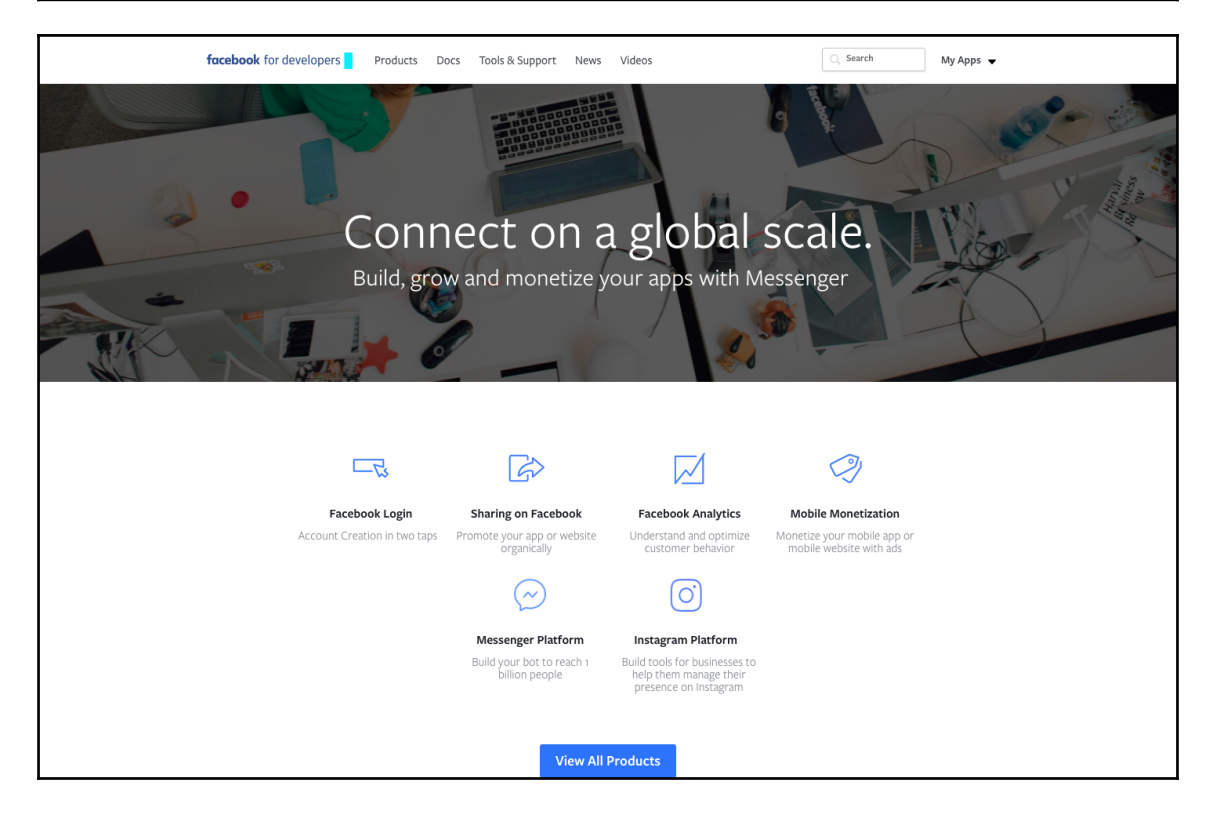

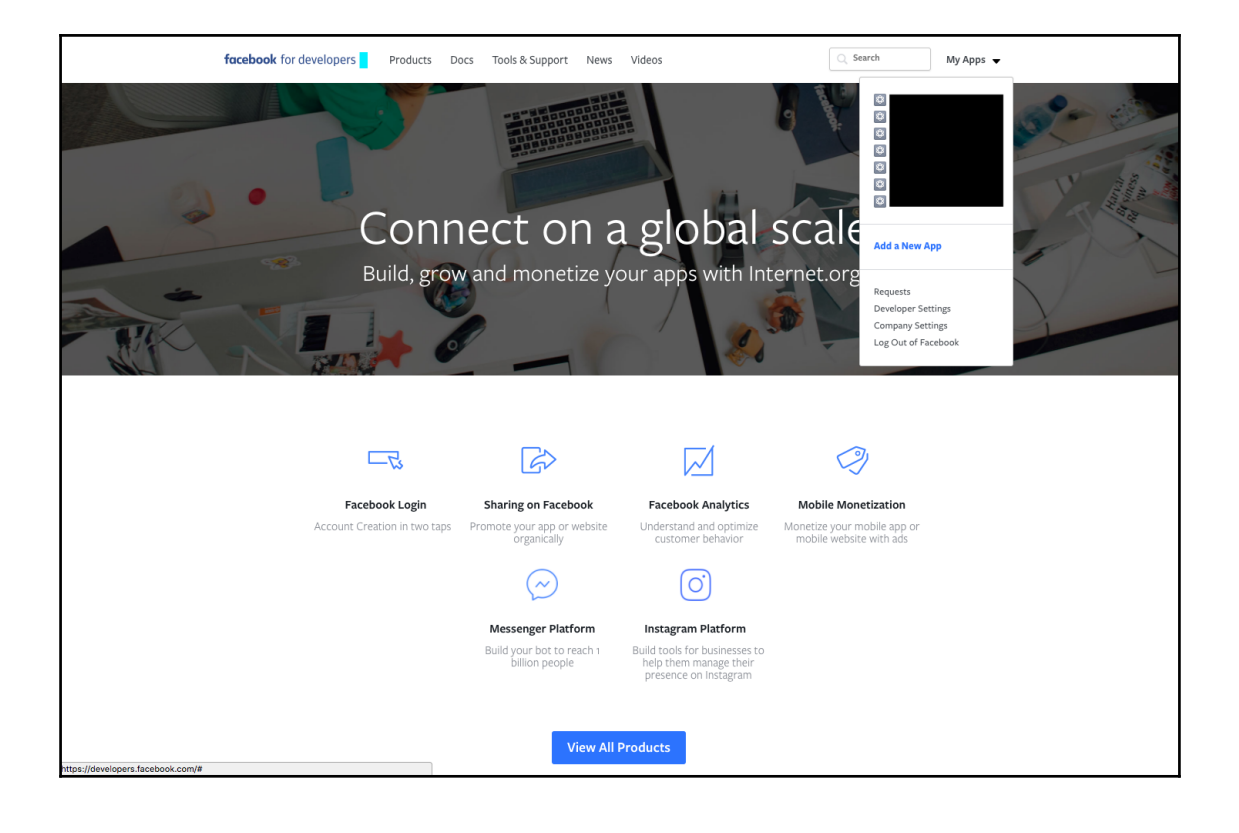

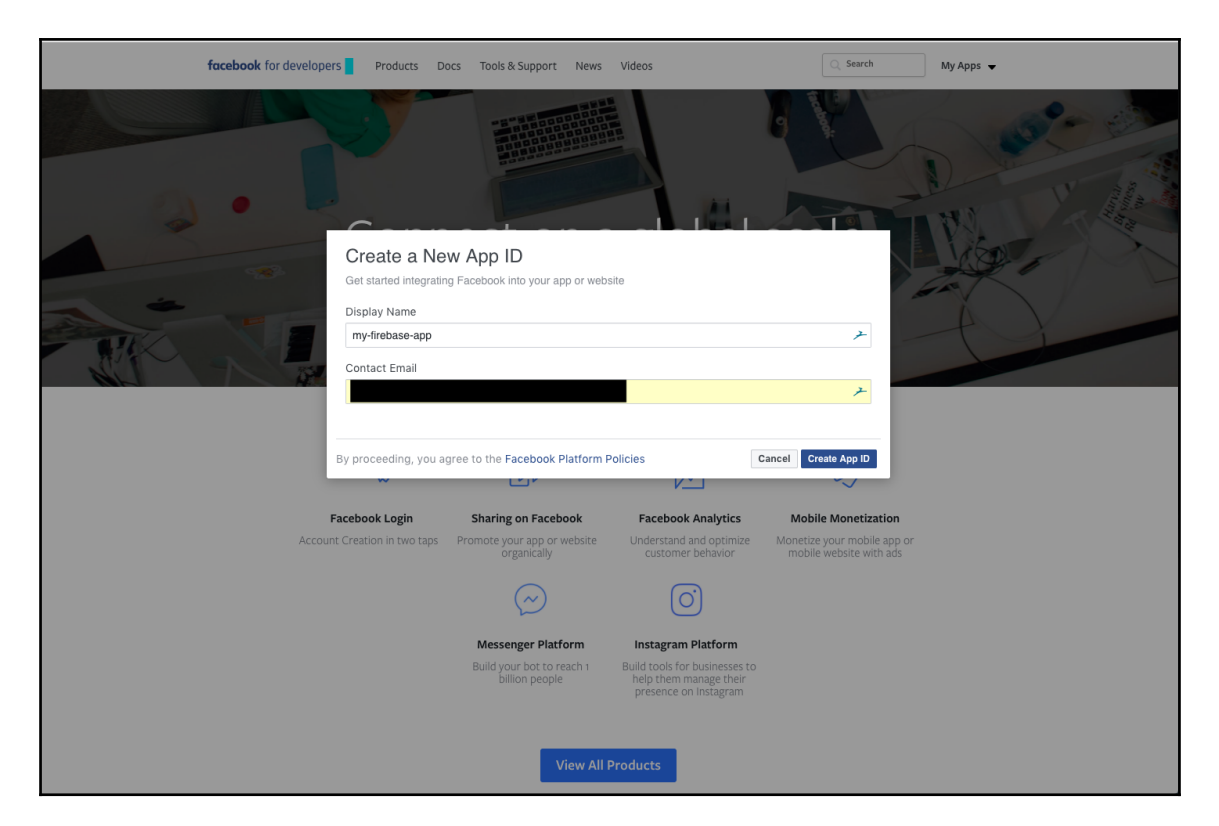

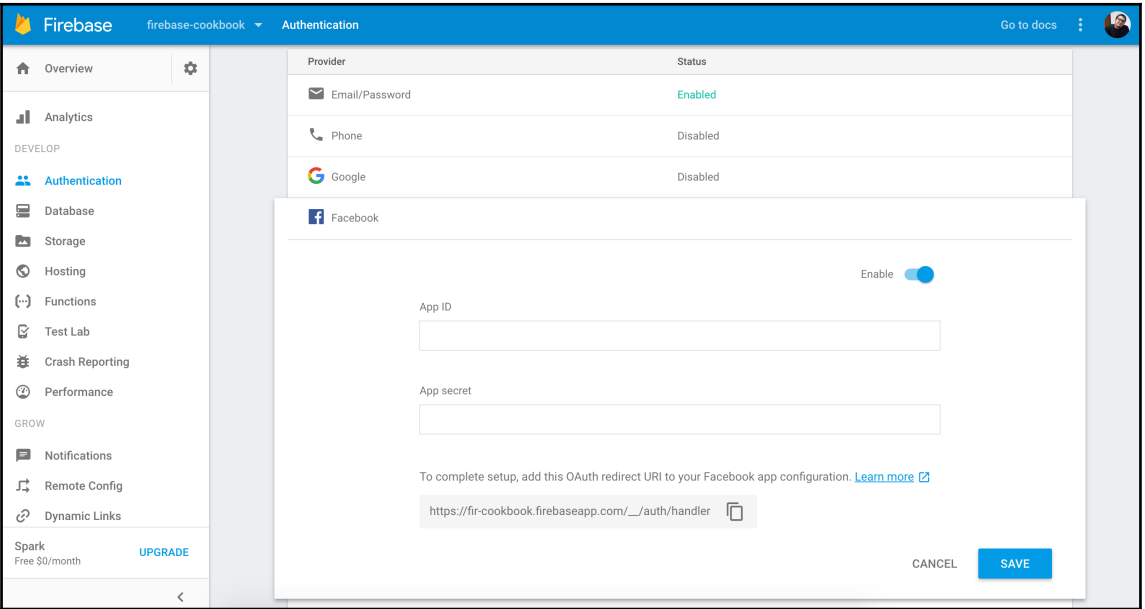

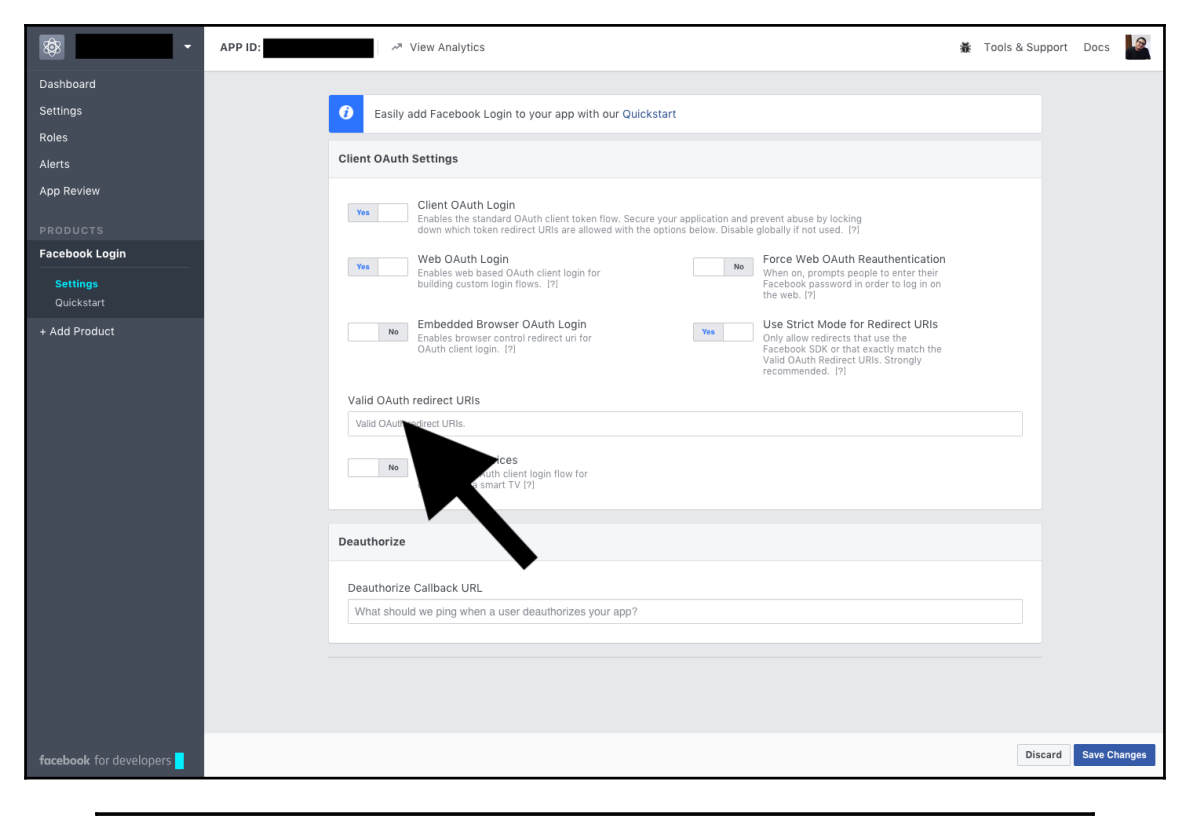

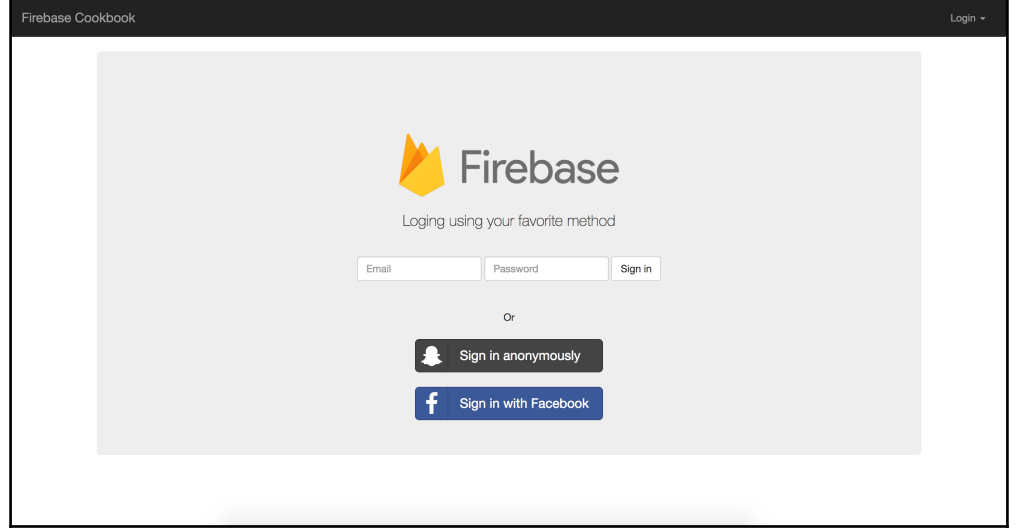

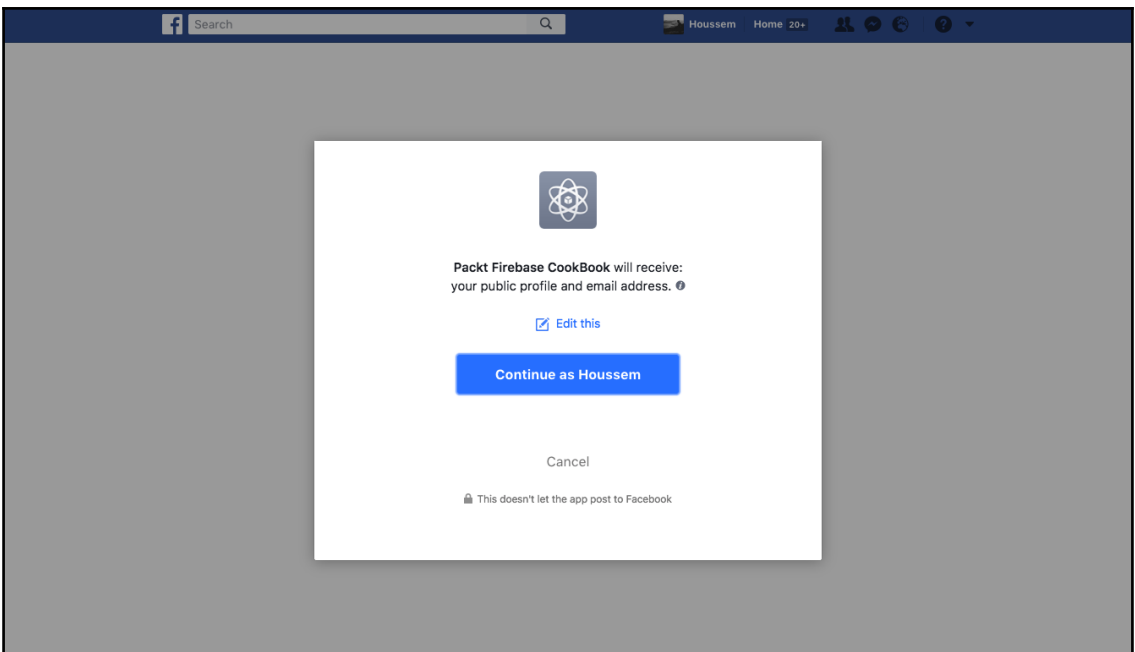

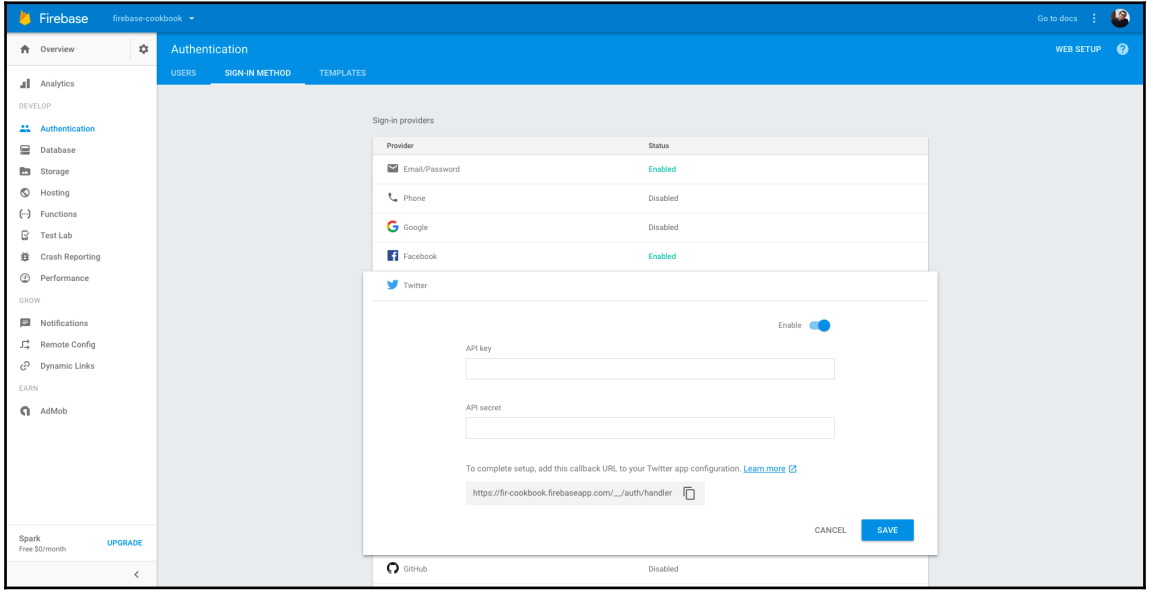

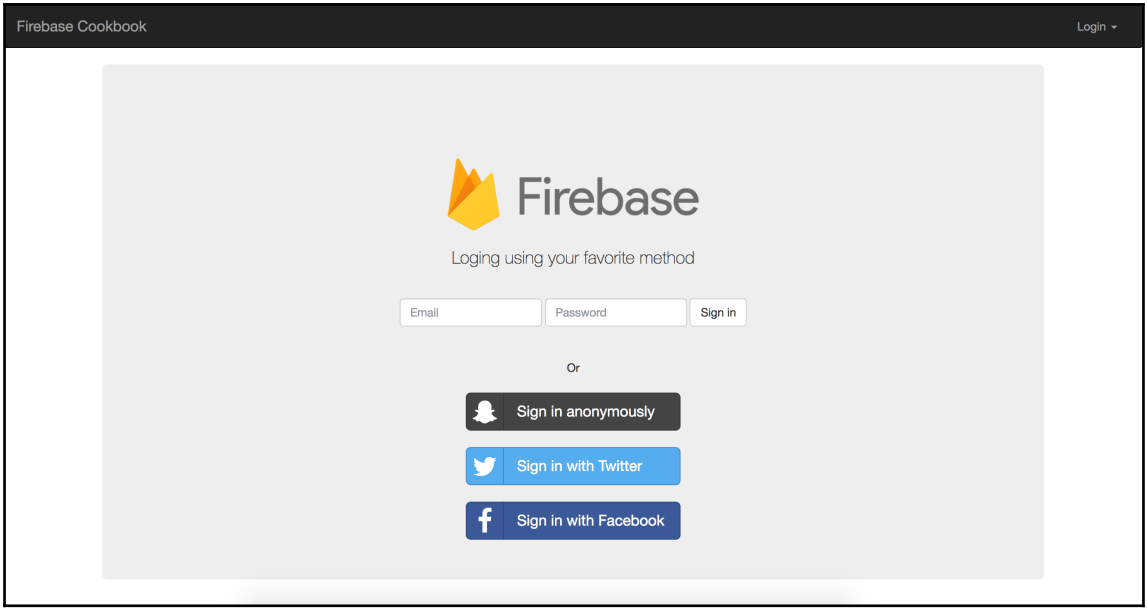

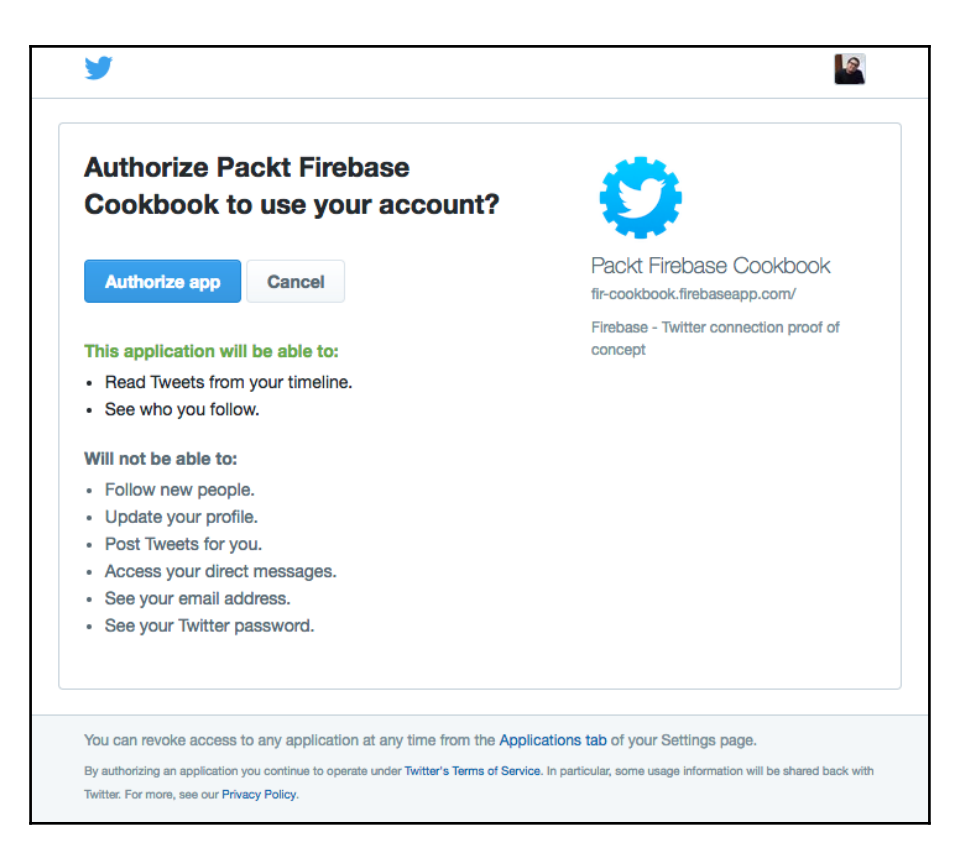

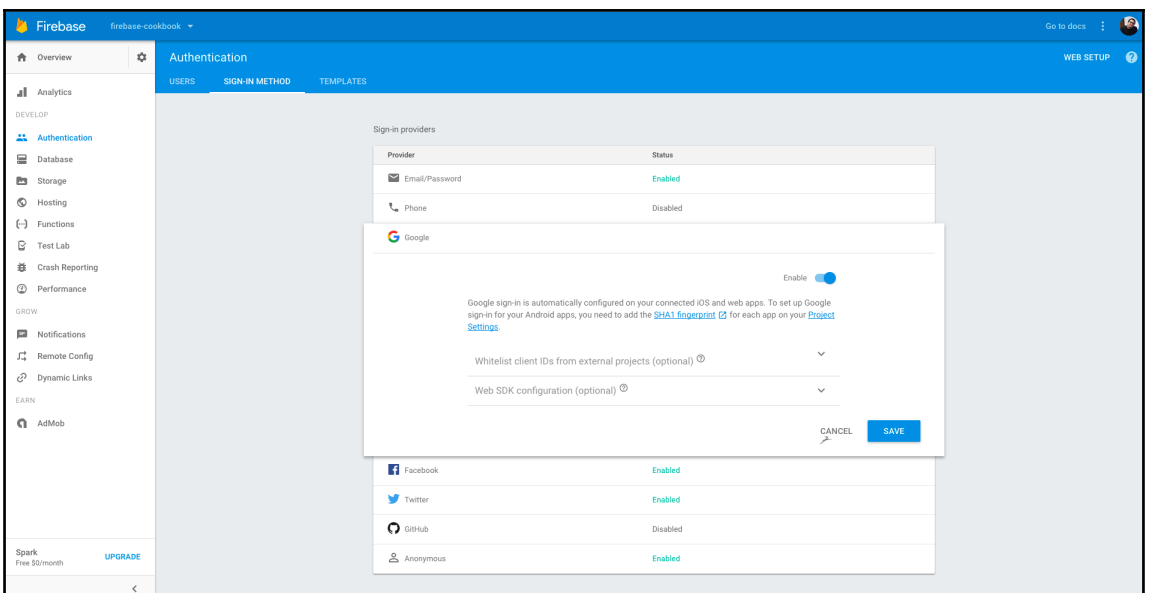

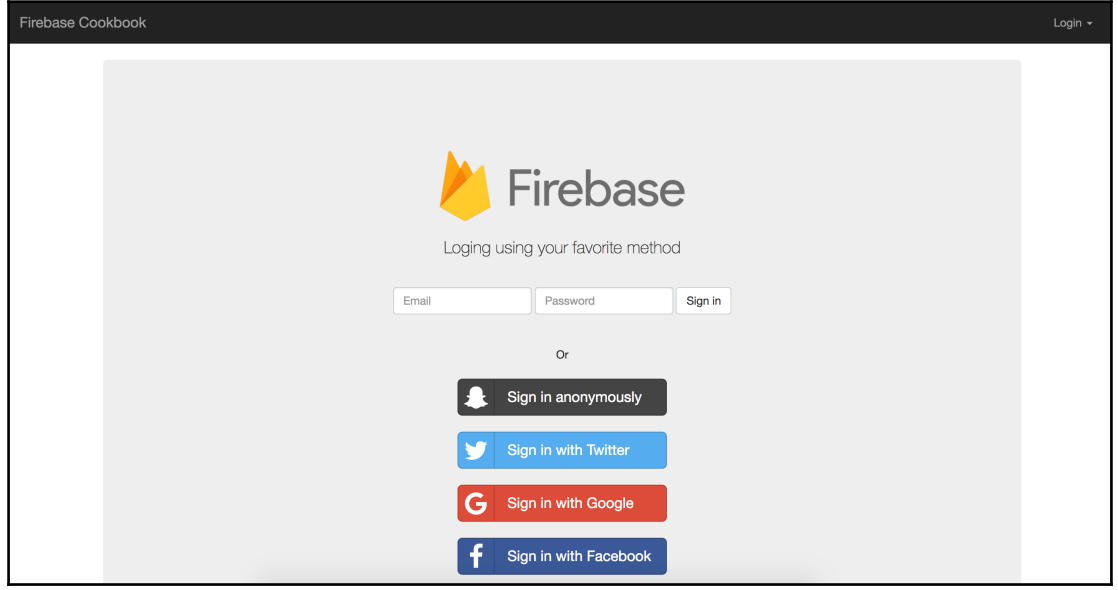

# **Chapter 5: Securing Application Flow with Firebase Rul** es

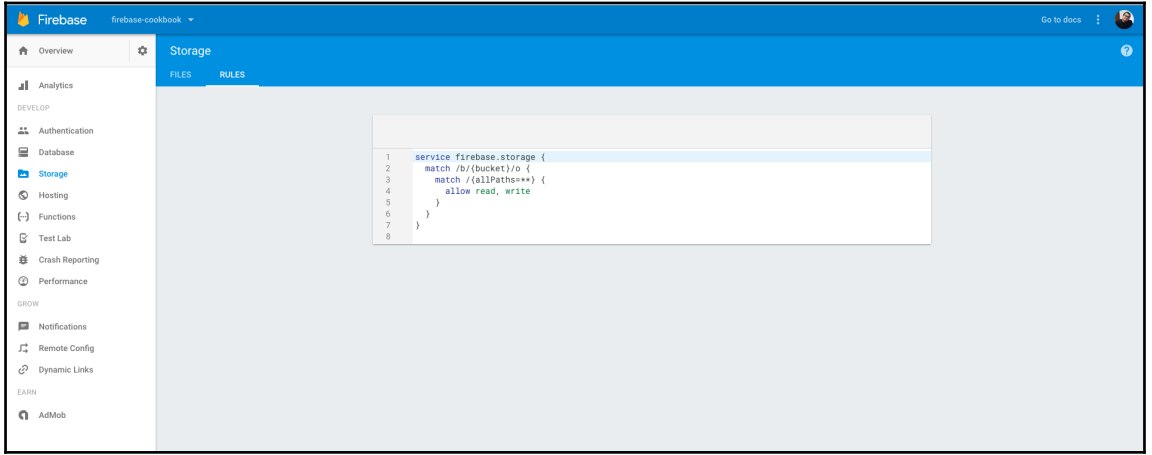

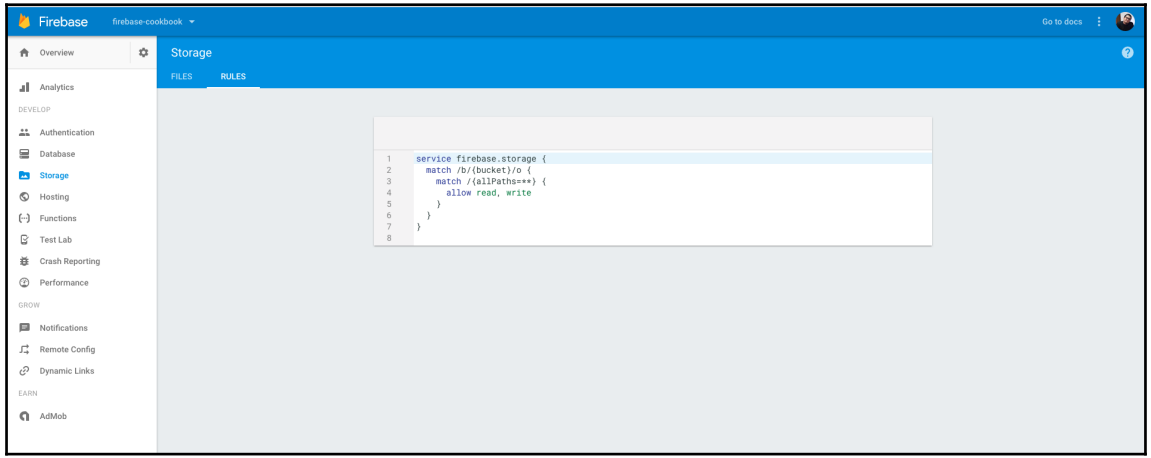

# **Chapter 6: Progressive Applications Powered by Fireba se**

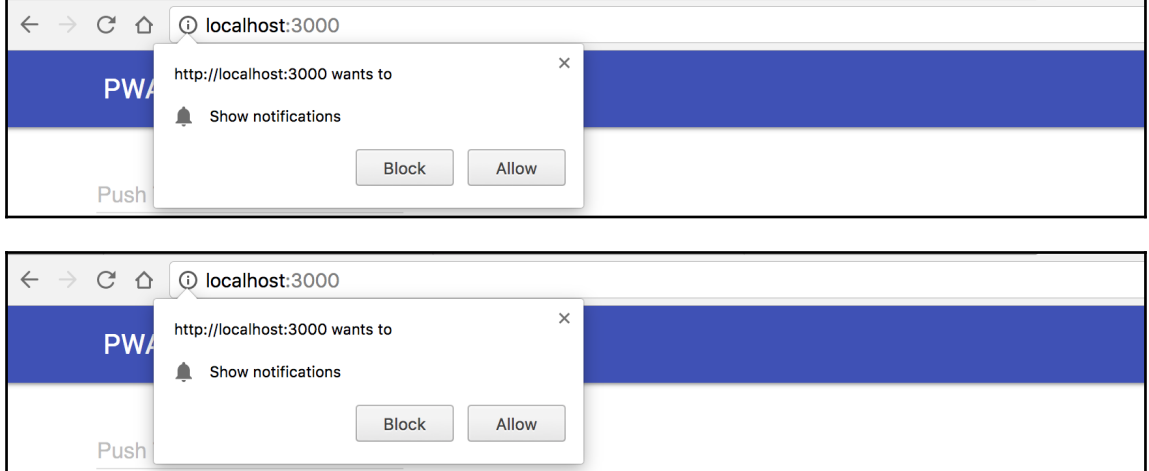

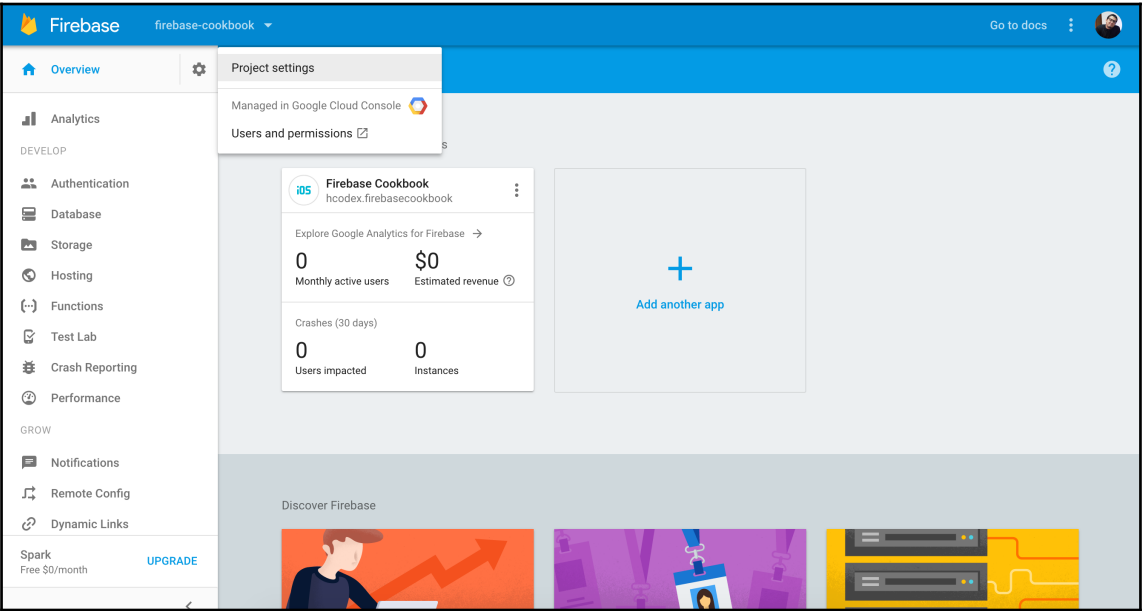

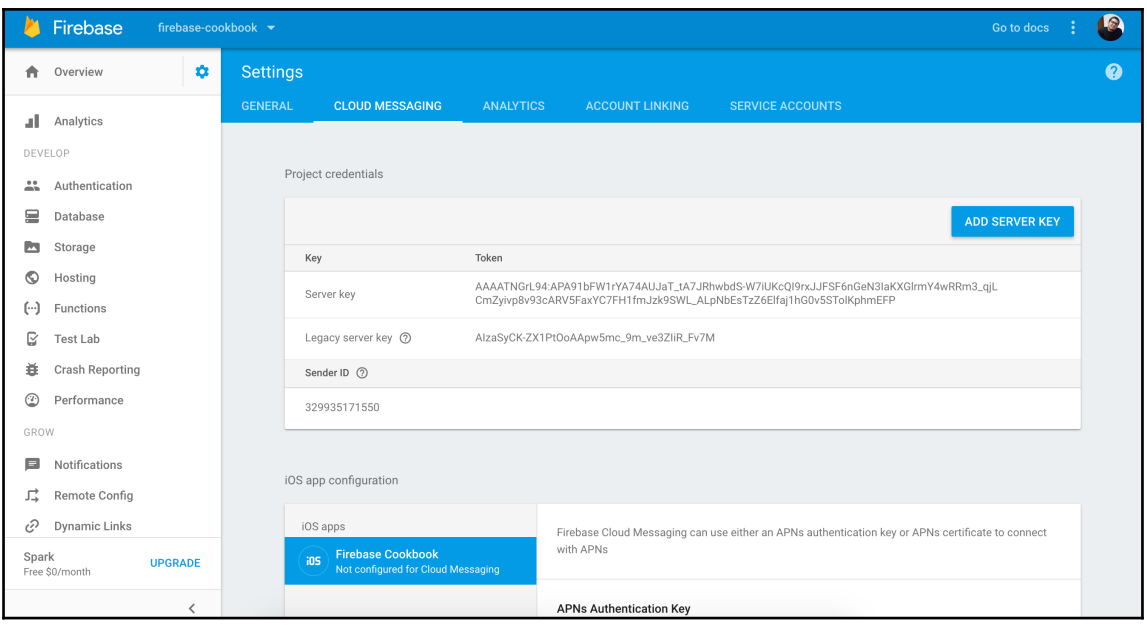

# **Chapter 7: Firebase Admin SDK**

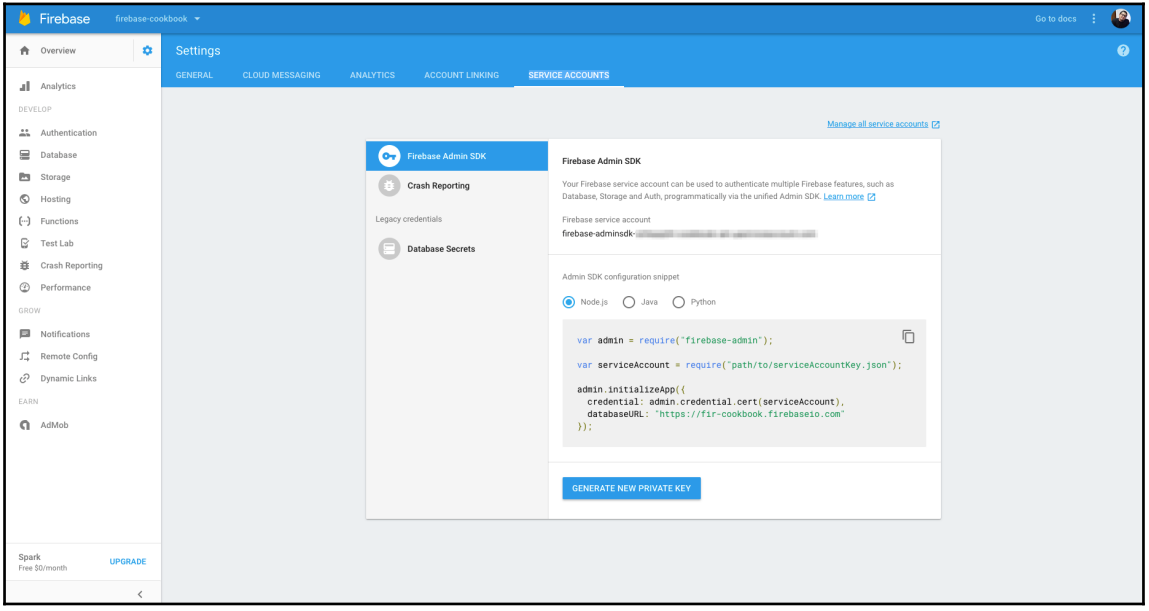

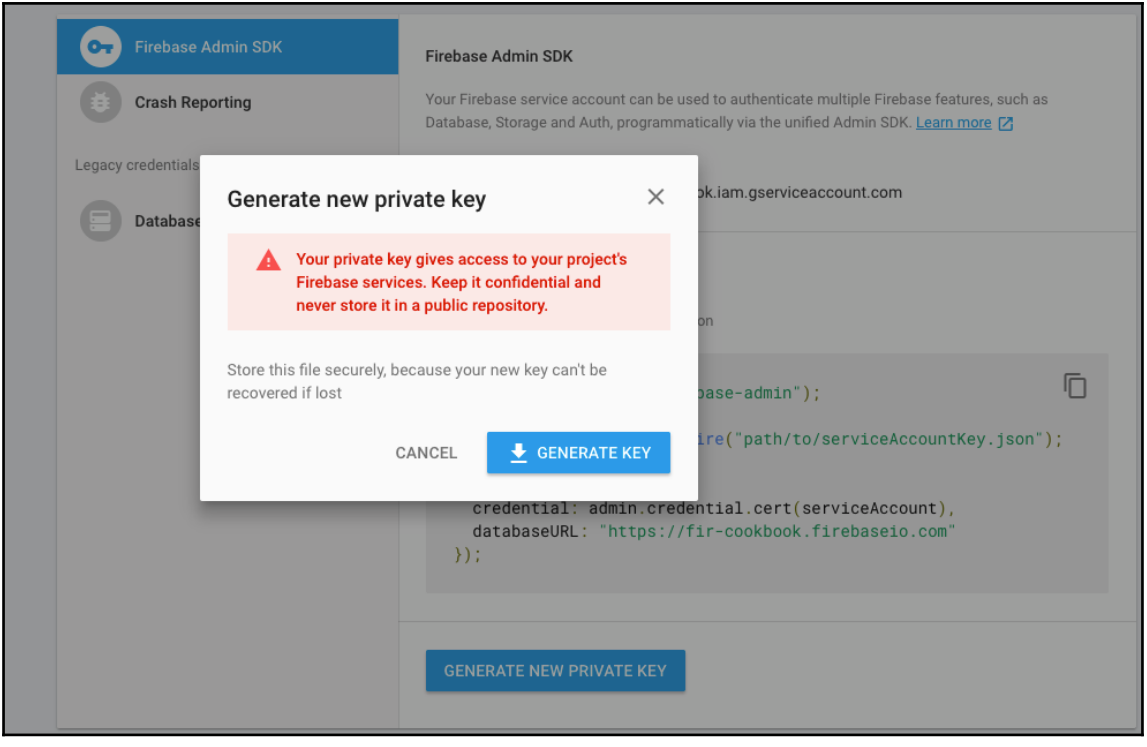

### **Chapter 8: Extend Firebase with Cloud Functions**

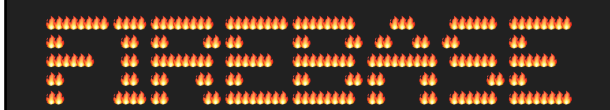

.<br>You're about to initialize a Firebase project in this directory:

/Users/macbook/Desktop/my-oss/firebase-cookbook/web/cloudfuncs

Which Firebase CLI features do you want to setup for this folder? Press Space to select features, then Enter to confirm your choices.

.<br>○ Database: Deploy Firebase Realtime Database Rules

● Functions: Configure and deploy Cloud Functions

○ Hosting: Configure and deploy Firebase Hosting sites

#### Project Setup

First, let's associate this project directory with a Firebase project. You can create multiple project aliases by running firebase use —add,<br>but for now we'll just set up a default project.

? Select a default Firebase project for this directory:

firebase-cookbook (fir-cookbook)

[create a new project]

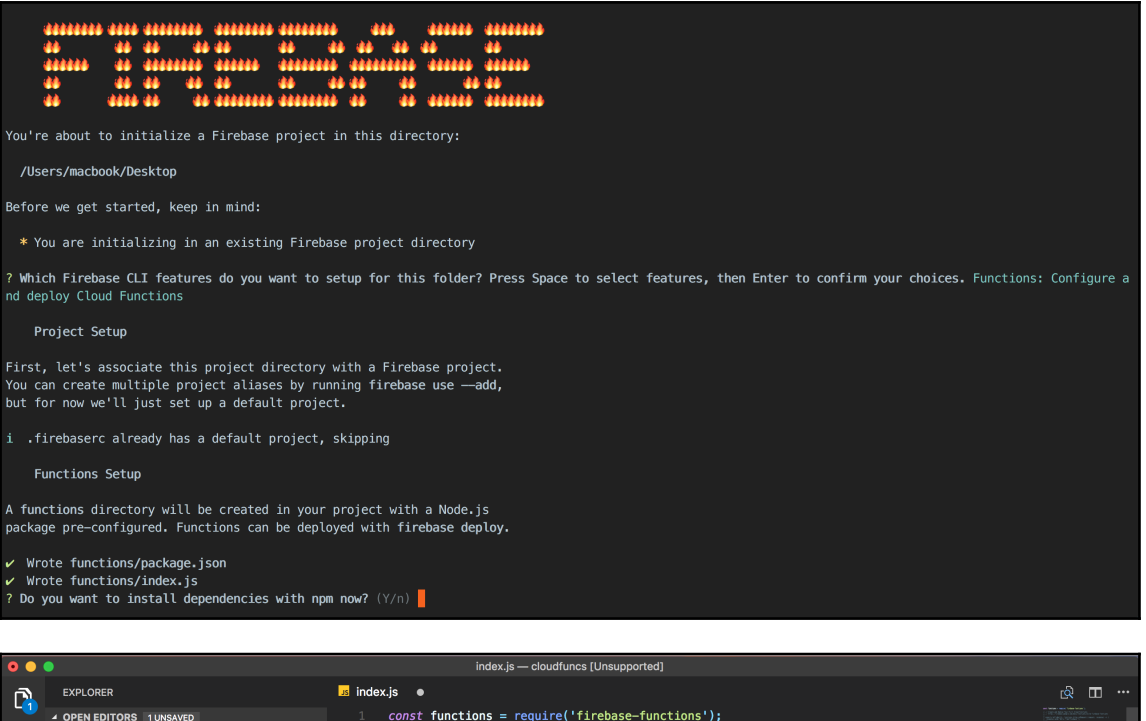

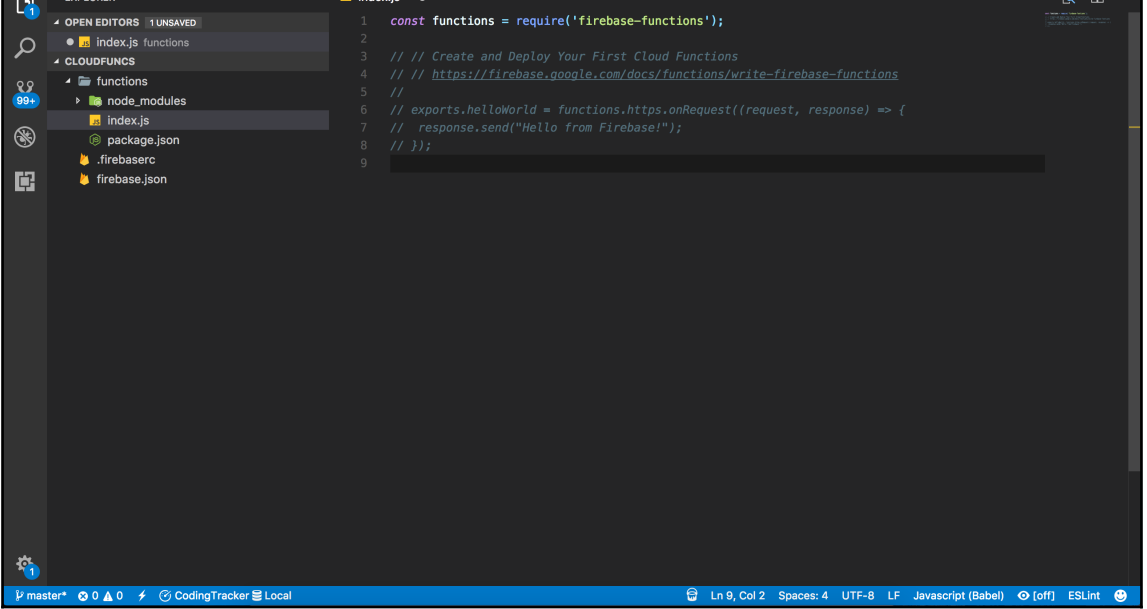

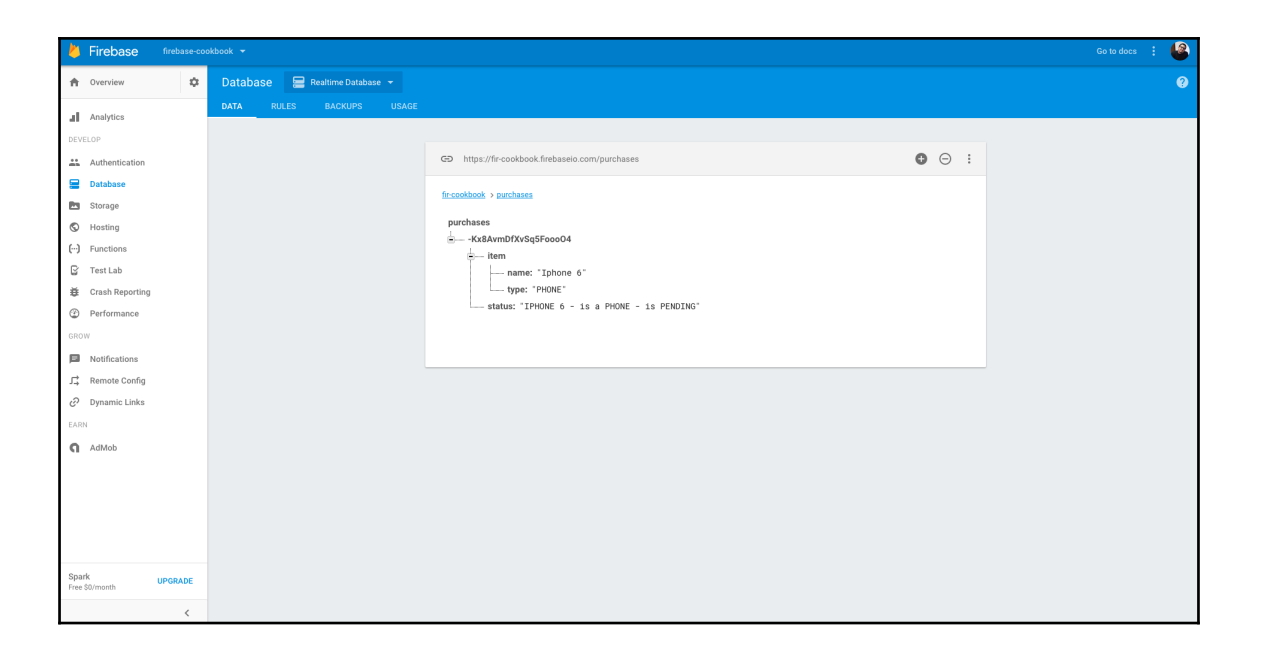

### **Chapter 9: We're Done, Let's Deploy**

Visit this URL on any device to log in:<br>https://accounts.google.com/o/oauth2/auth?<br>https://accounts.google.com/o/oauth2/auth? 57 œ Waiting for authentication...

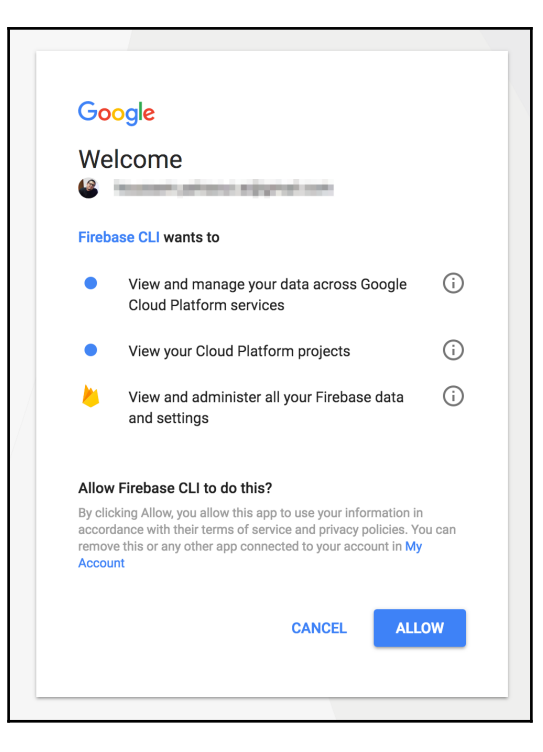

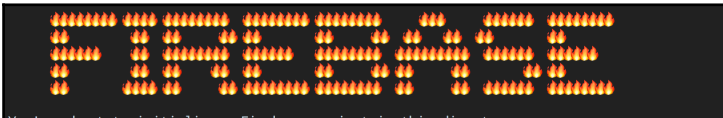

You're about to initialize a Firebase project in this directory:

/Users/macbook/Desktop/my-oss/firebase-cookbook/web/hosting

? Which Firebase CLI features do you want to setup for this folder? Press Space to select features, then Enter to confirm your choices.<br>○Database: Deploy Firebase Realtime Database Rules<br>○Functions: Configure and deploy F

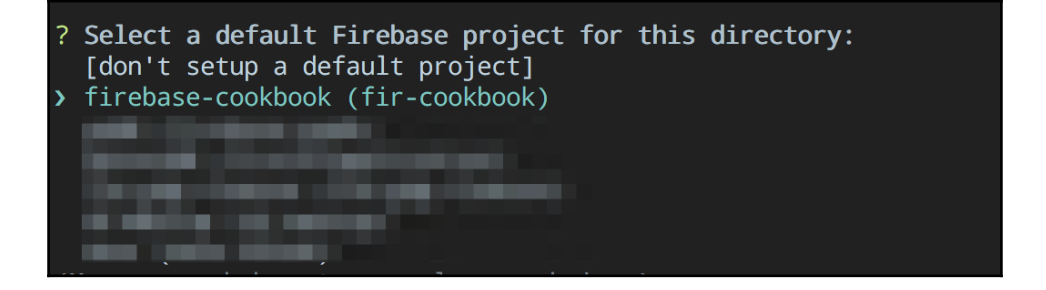

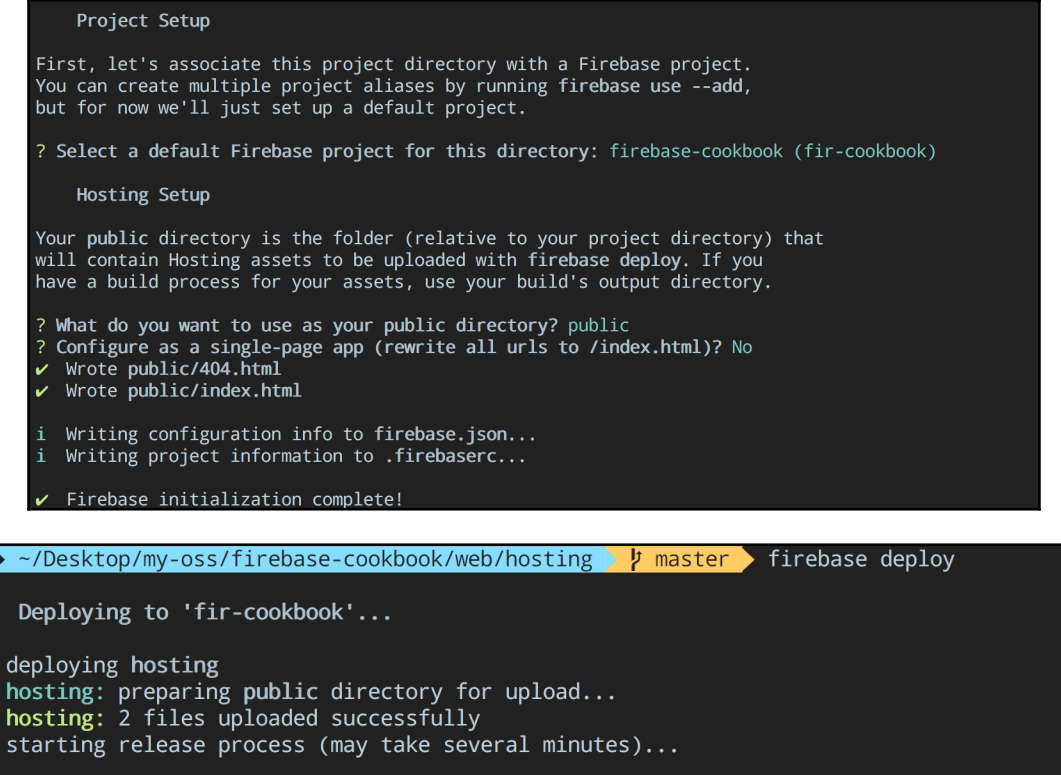

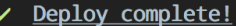

Project Console: https://console.firebase.google.com/project/fir-cookbook/overview<br>Hosting URL: https://fir-cookbook.firebaseapp.com

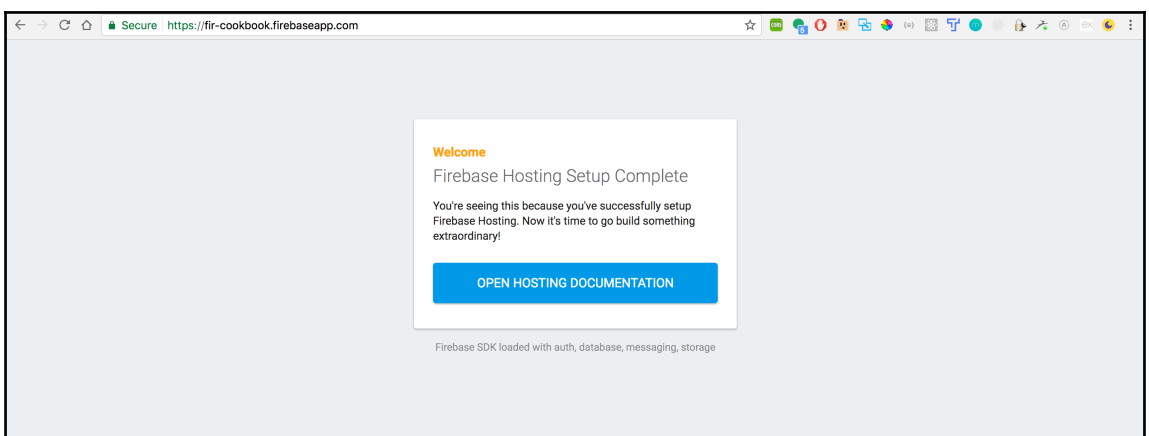

# **Chapter 10: Integrating Firebase with NativeScript**

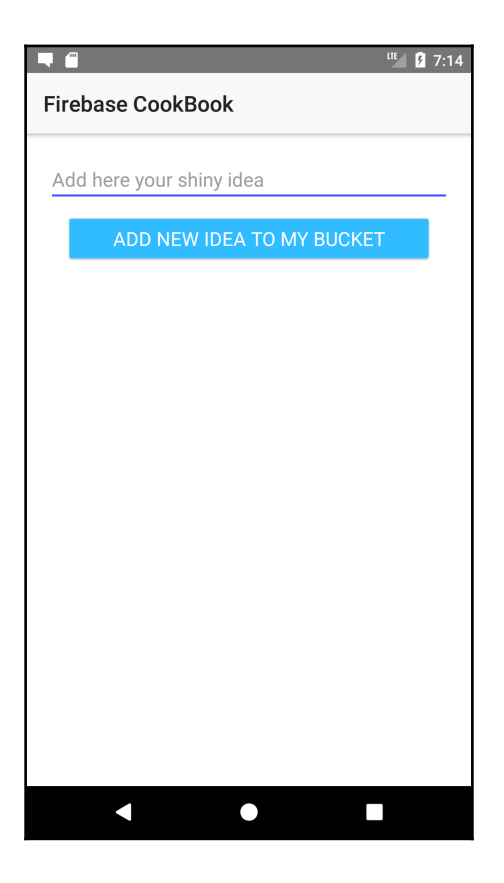

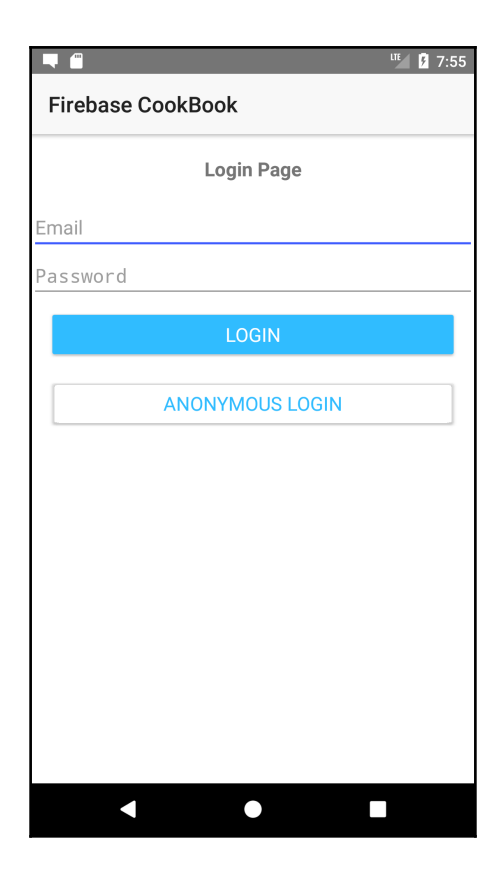

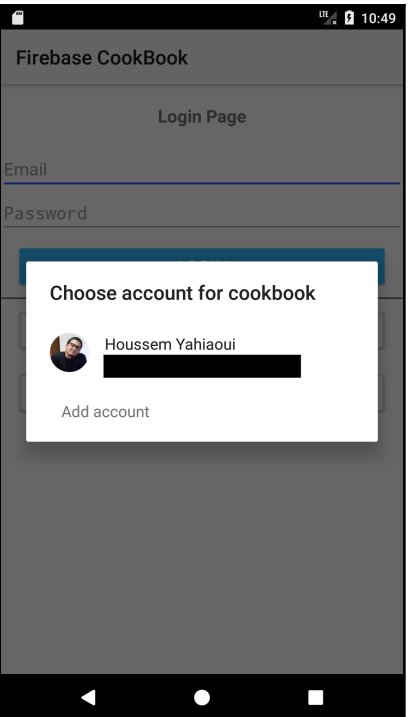

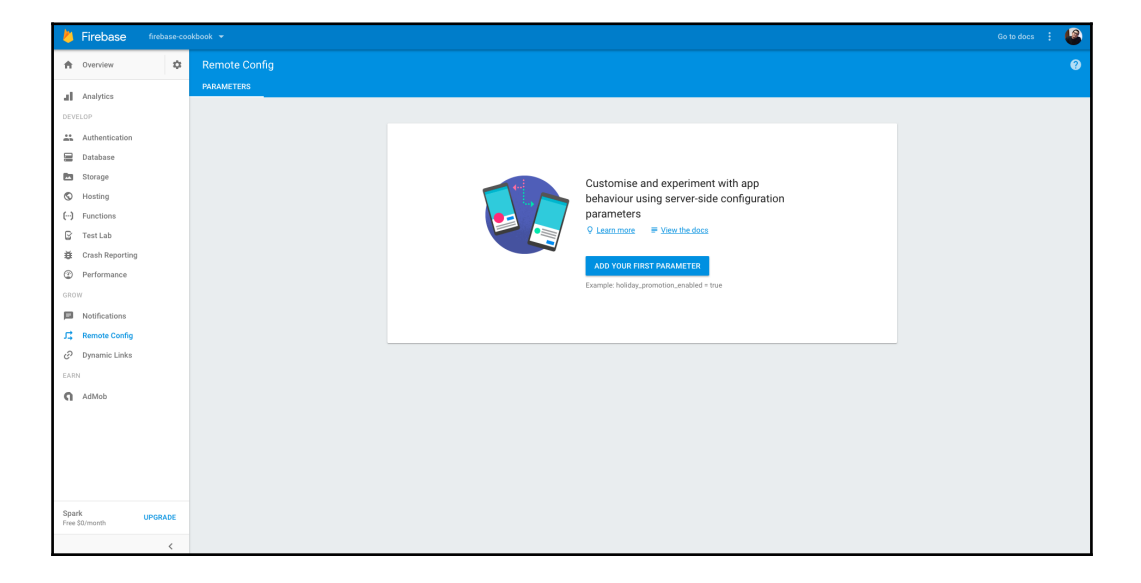

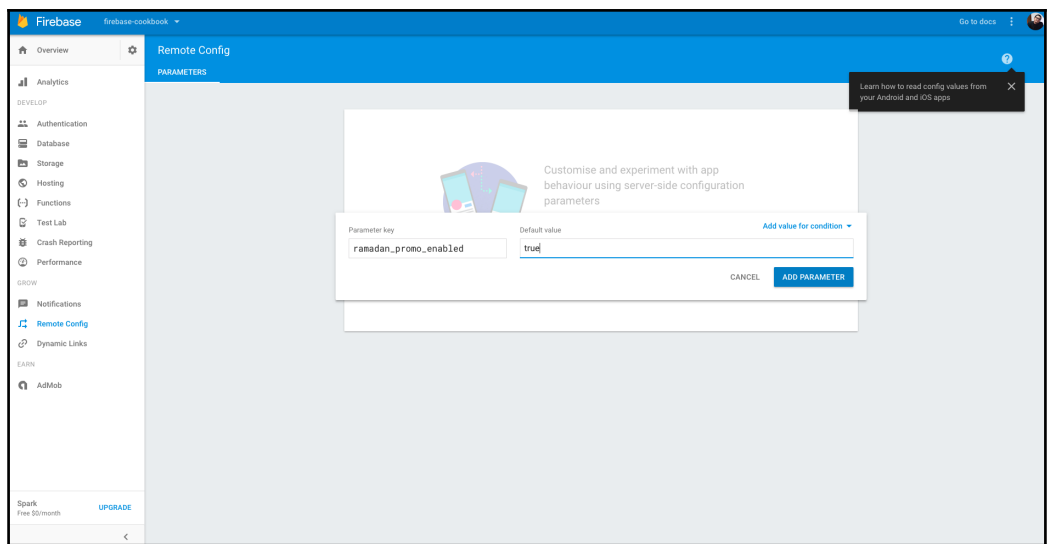

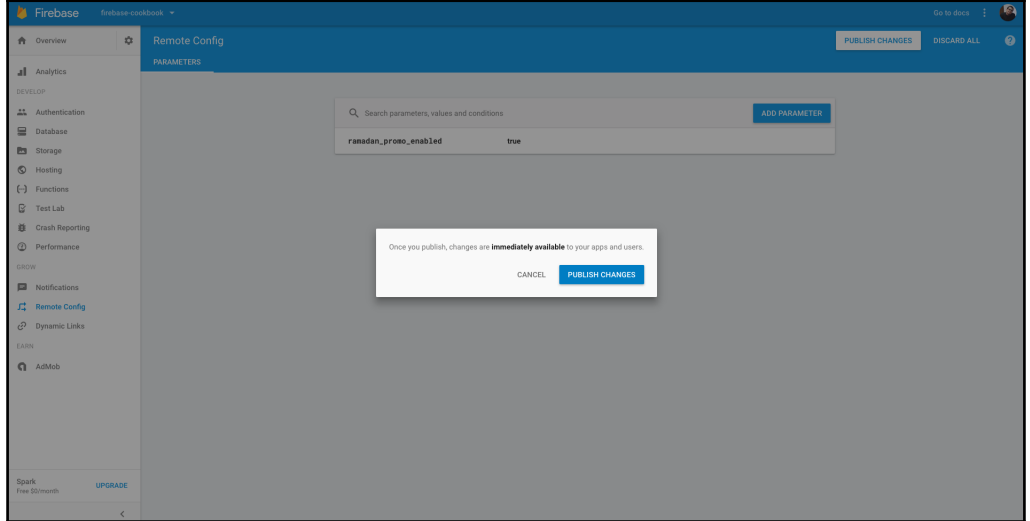

# **Chapter 11: Integrating Firebase with Android/iOS Native ly**

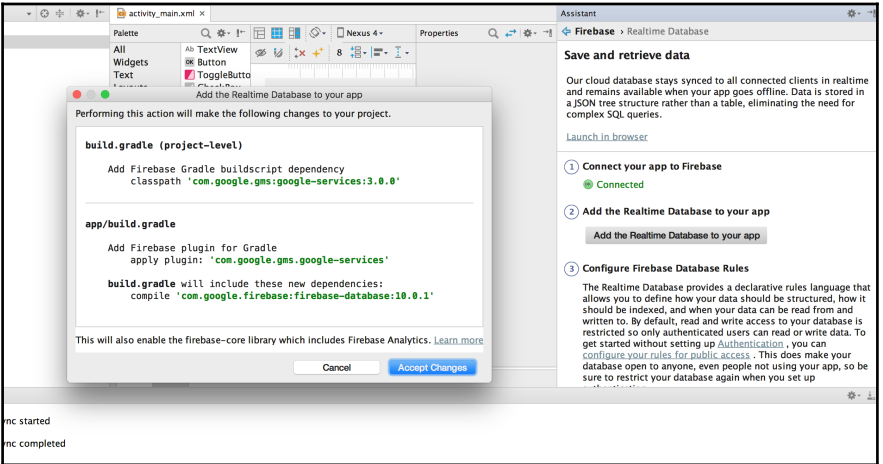

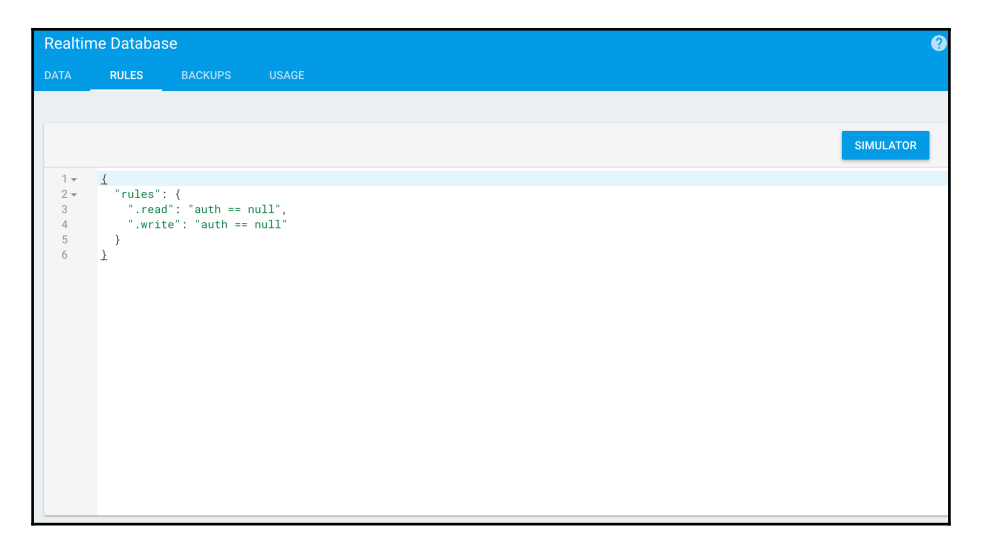

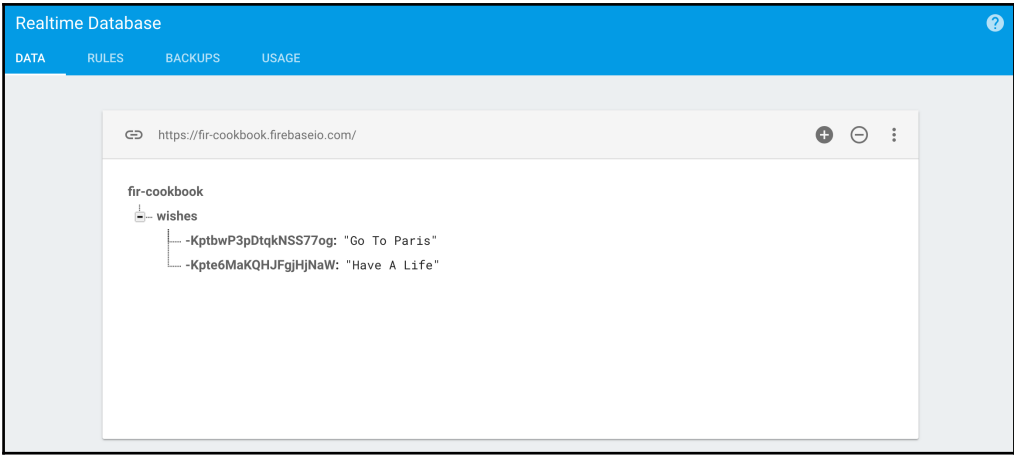

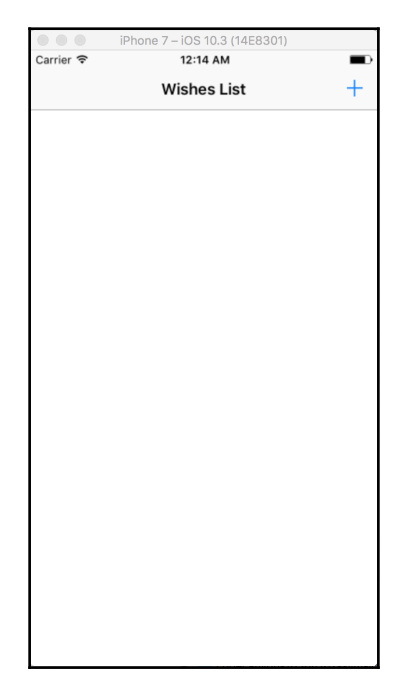

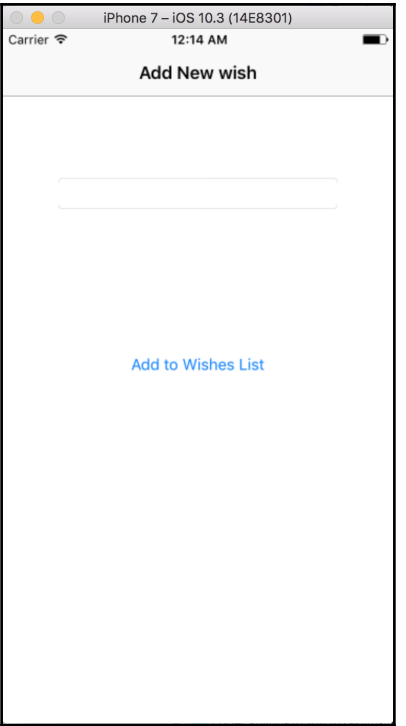

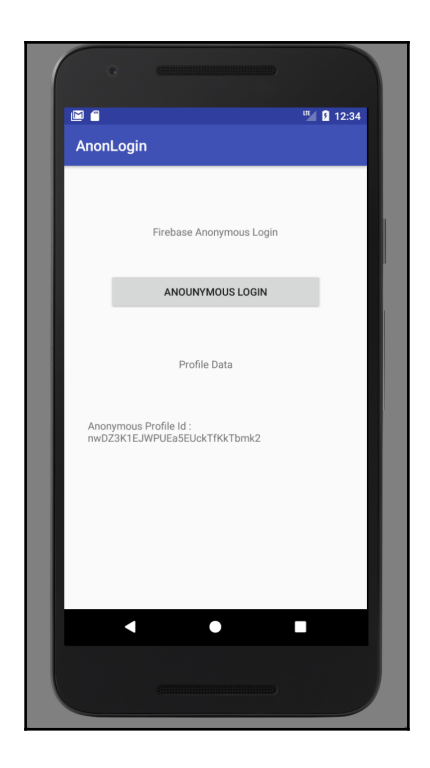

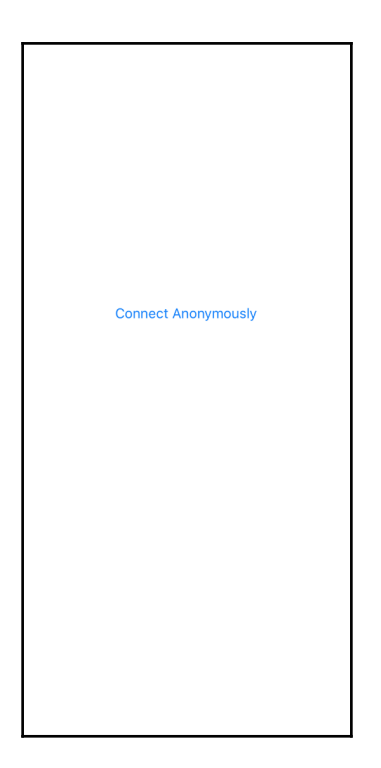

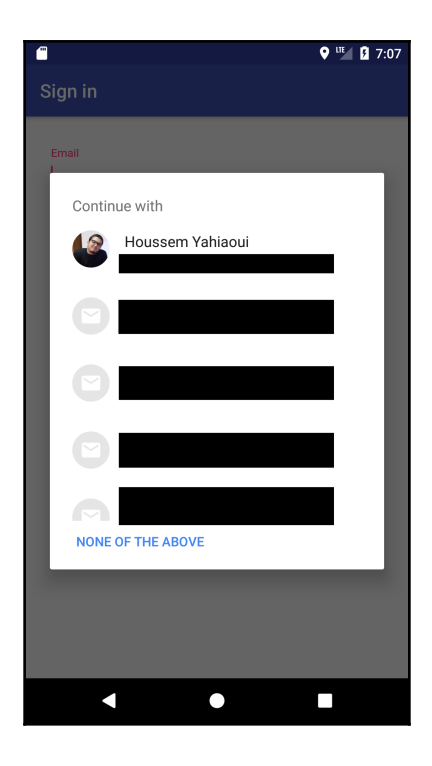

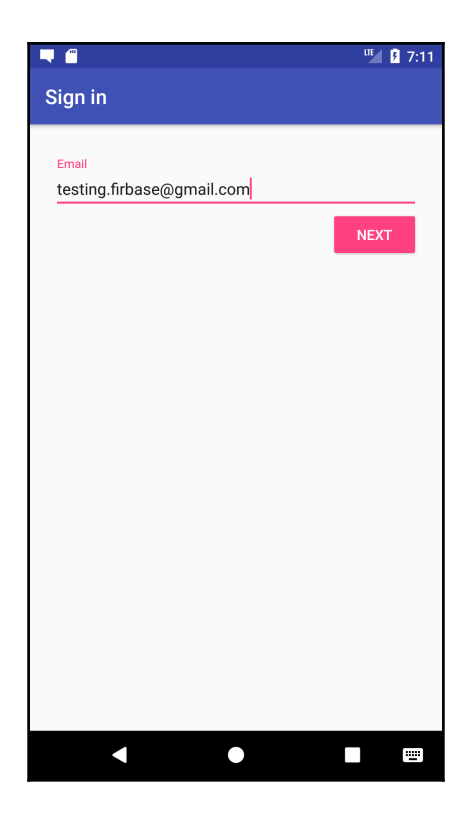

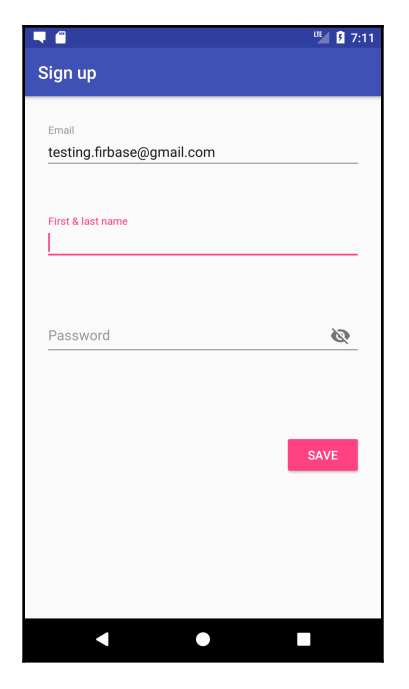

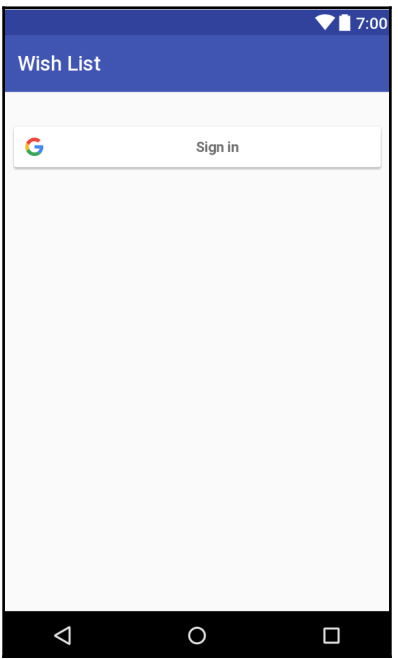

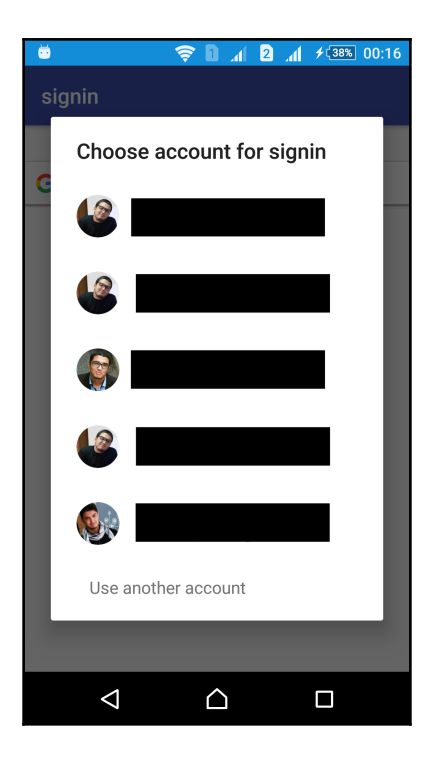

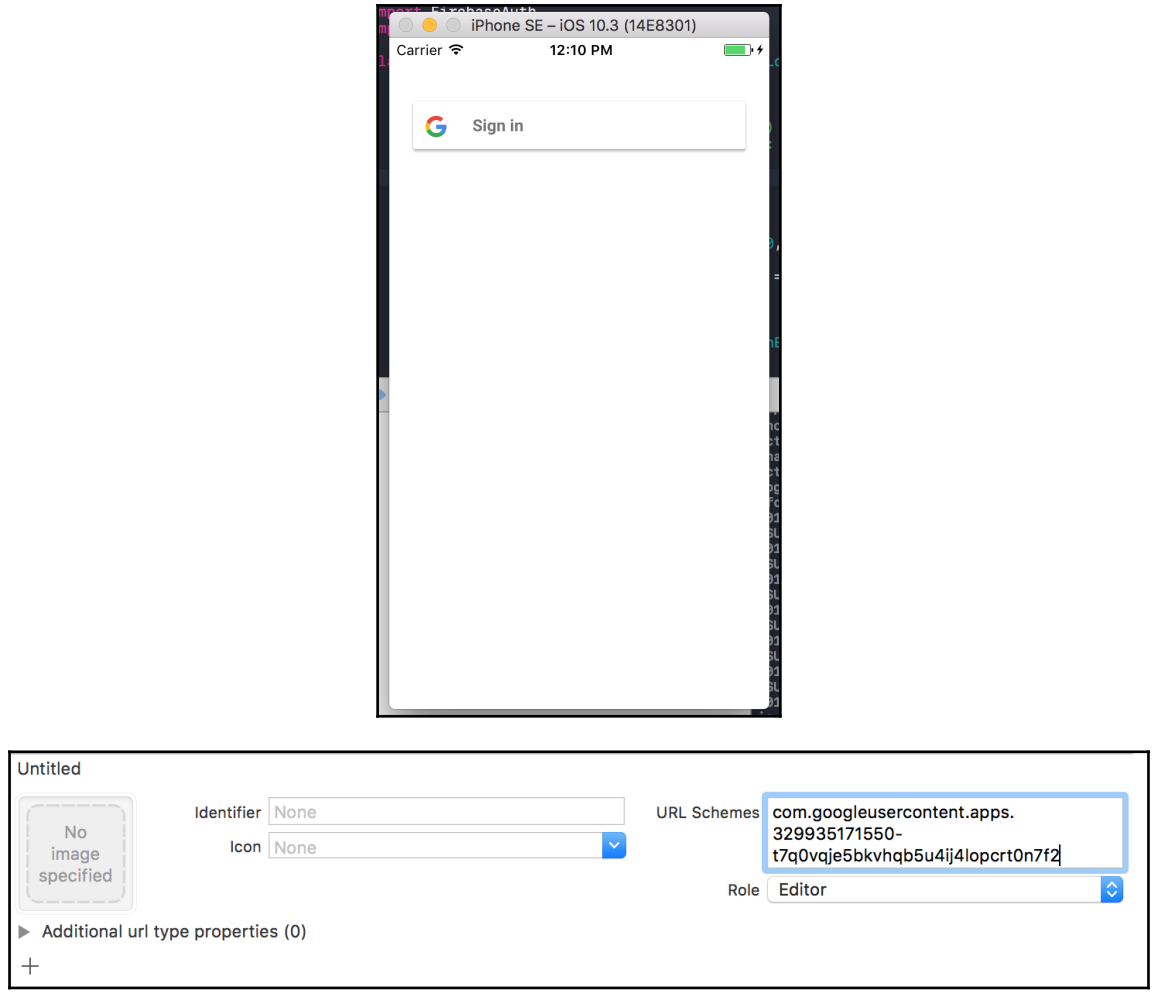

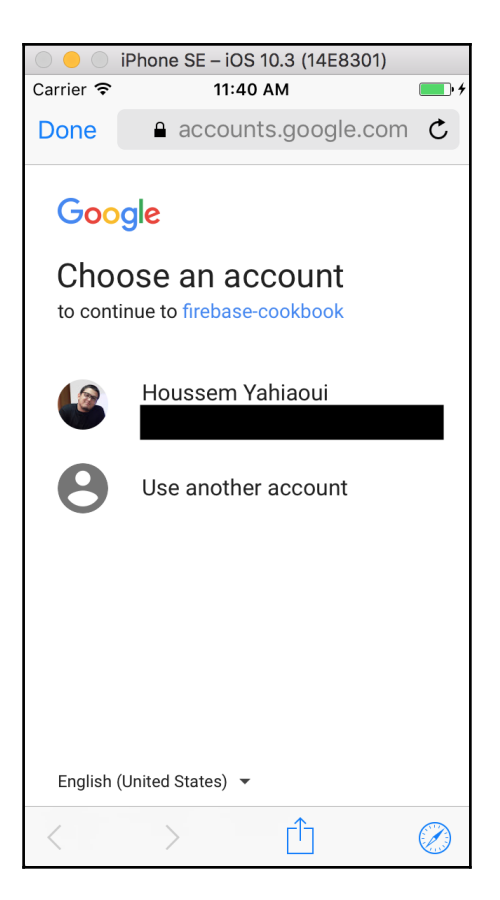

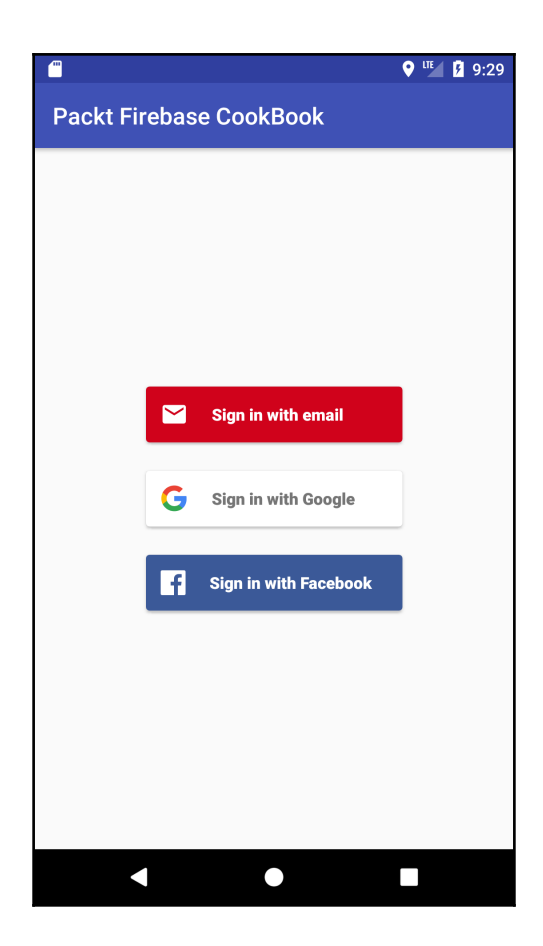

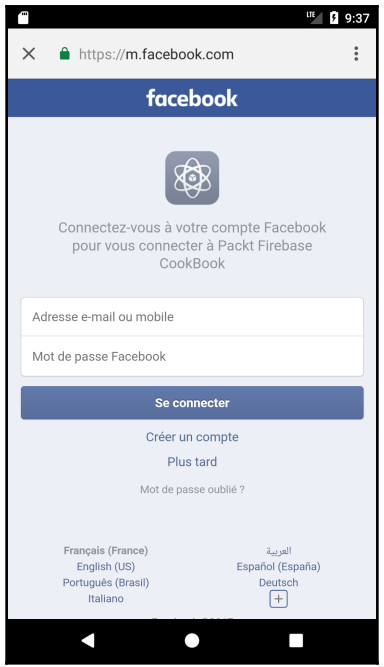

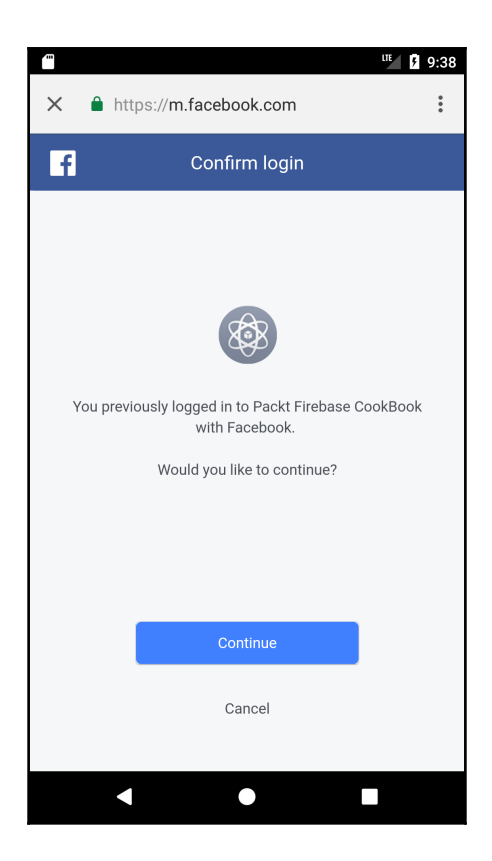

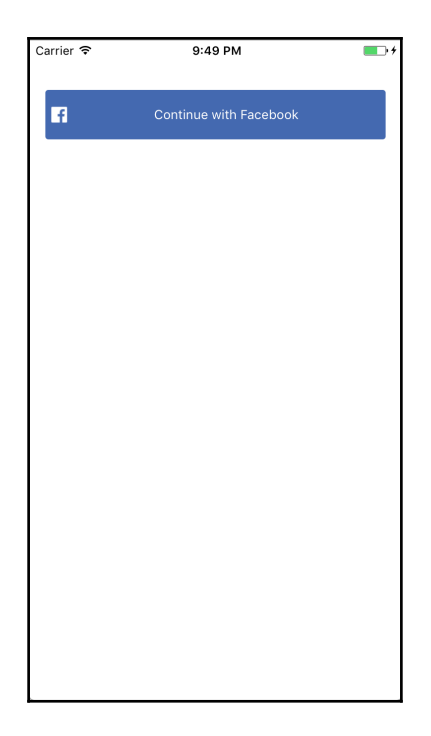

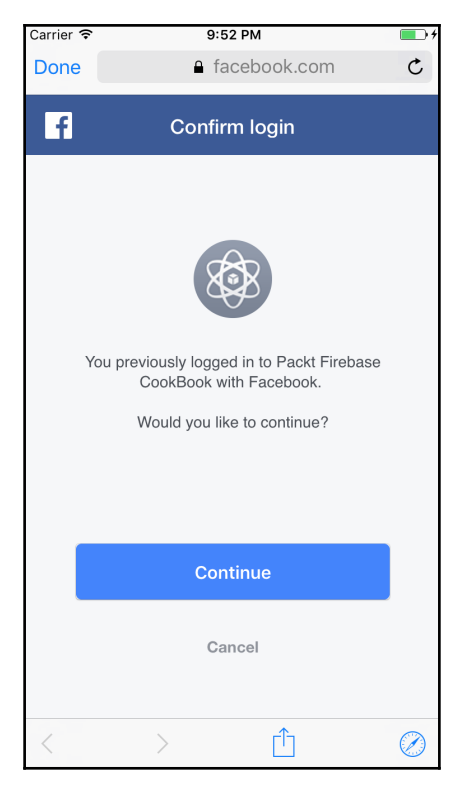

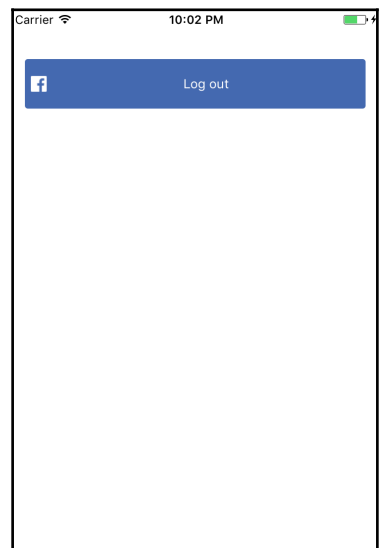

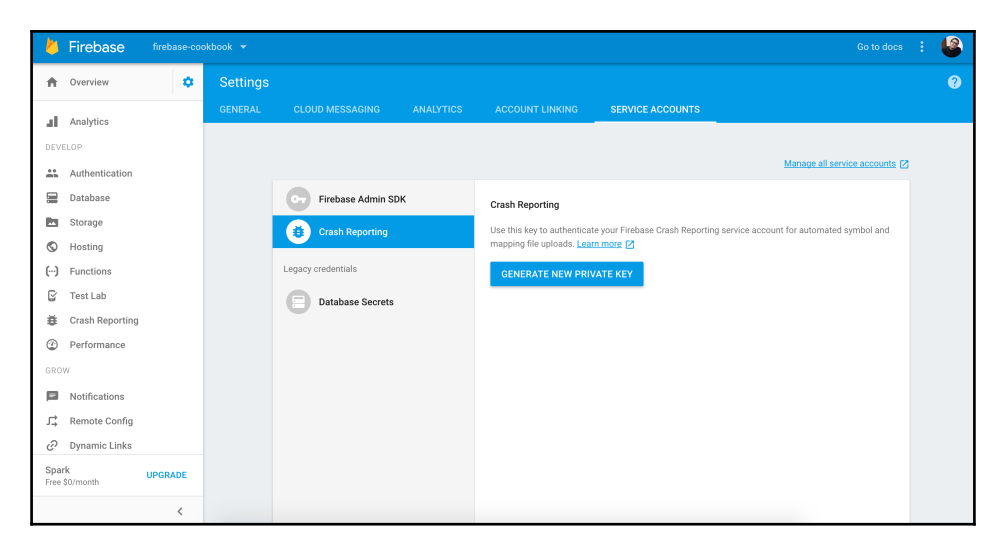

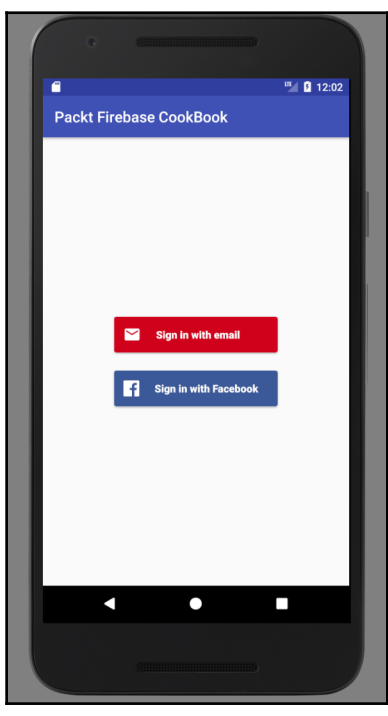

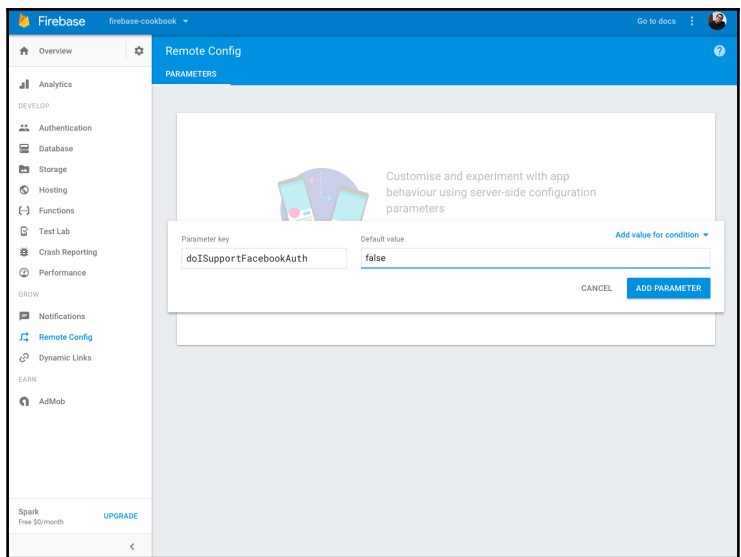

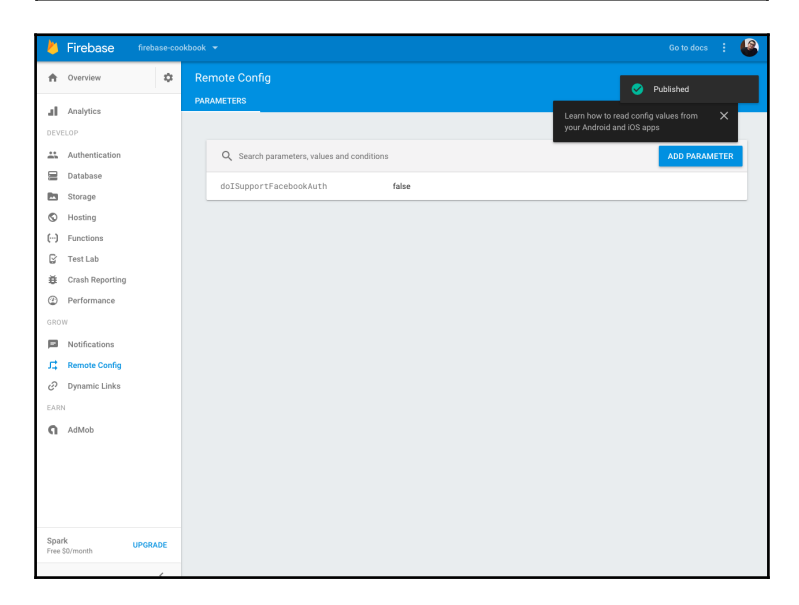

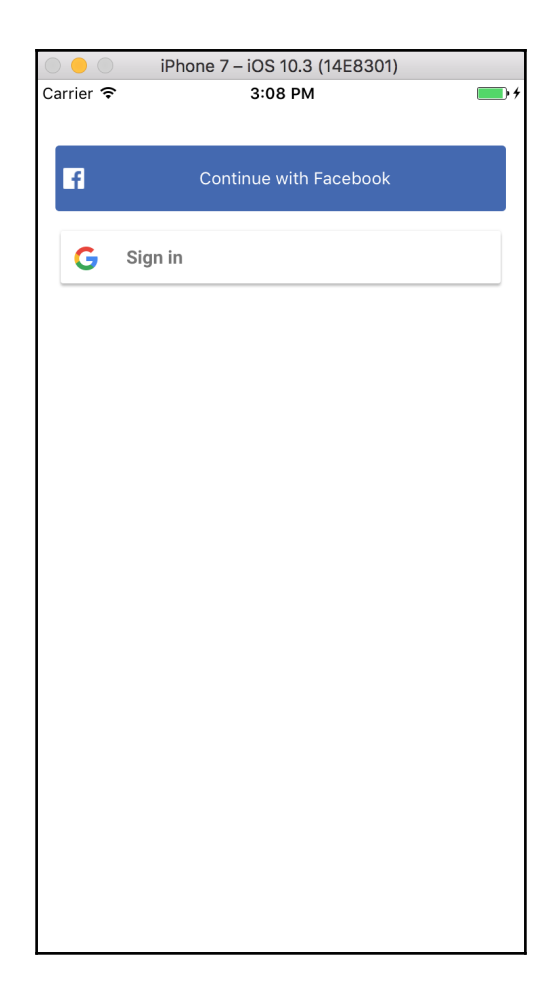

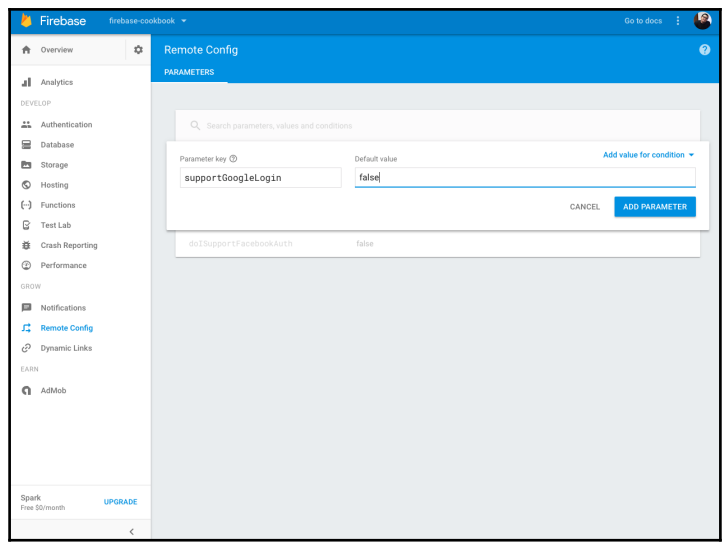

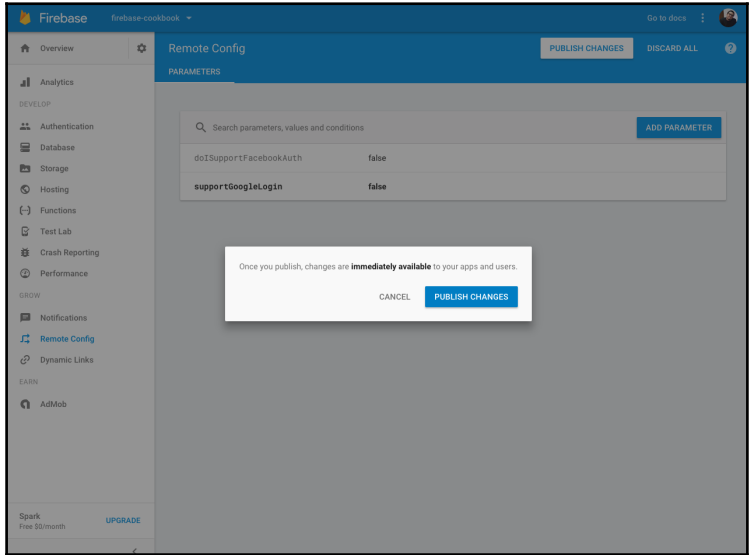

# **Chapter 13: Adding Analytics and Maximizing Earnings**

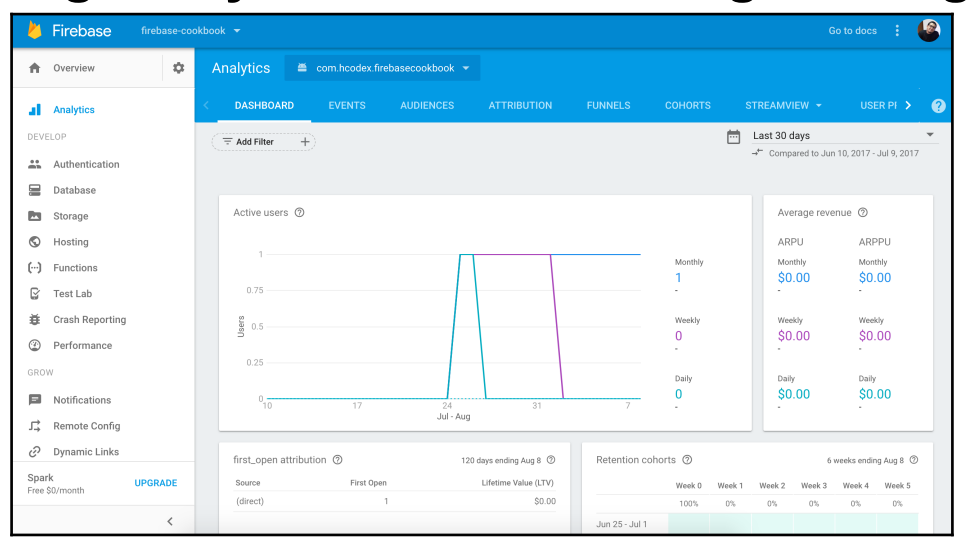

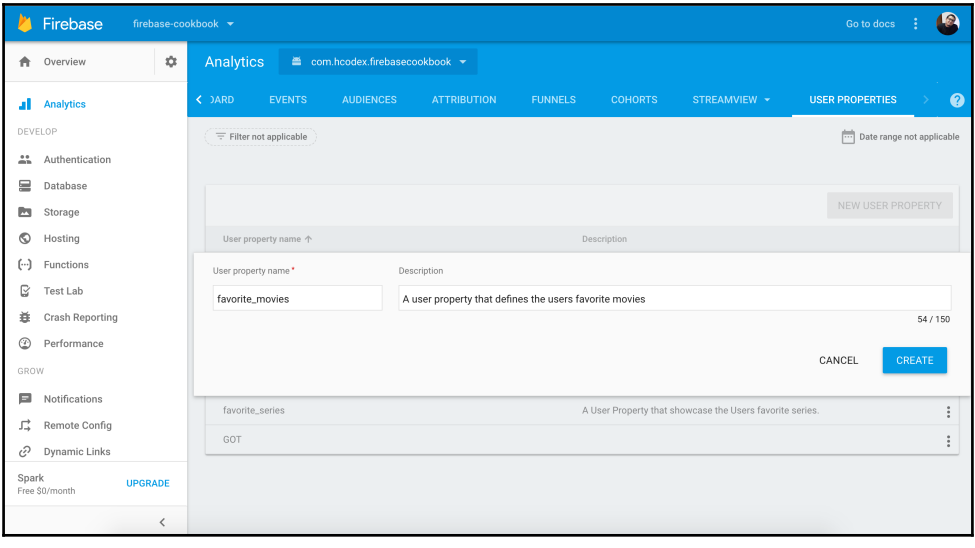

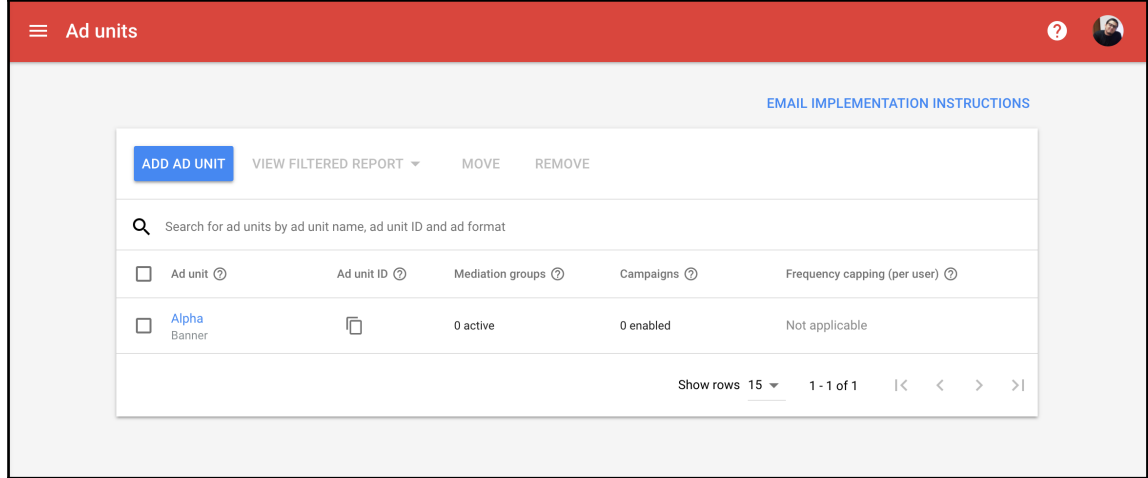

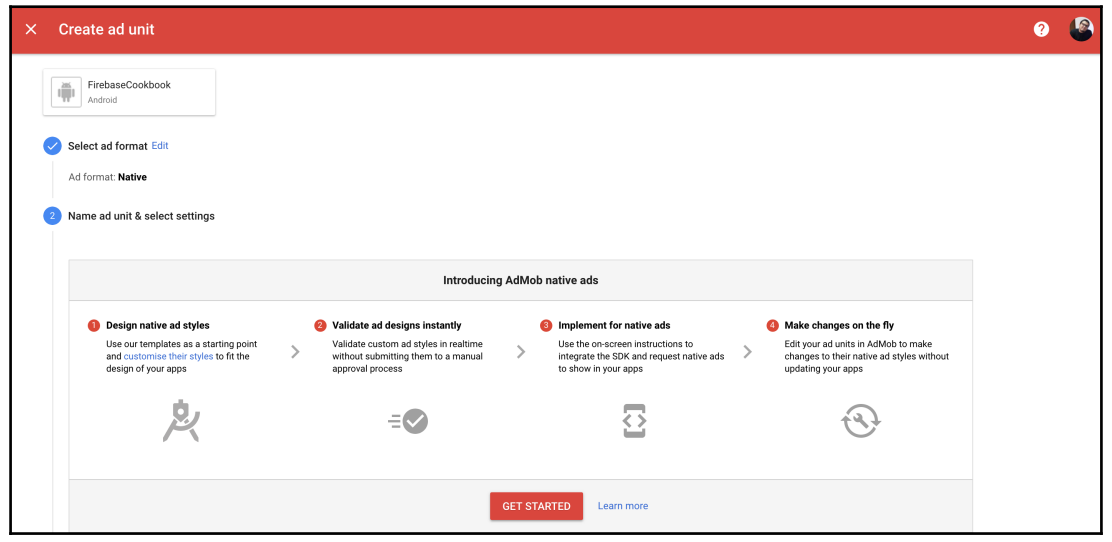

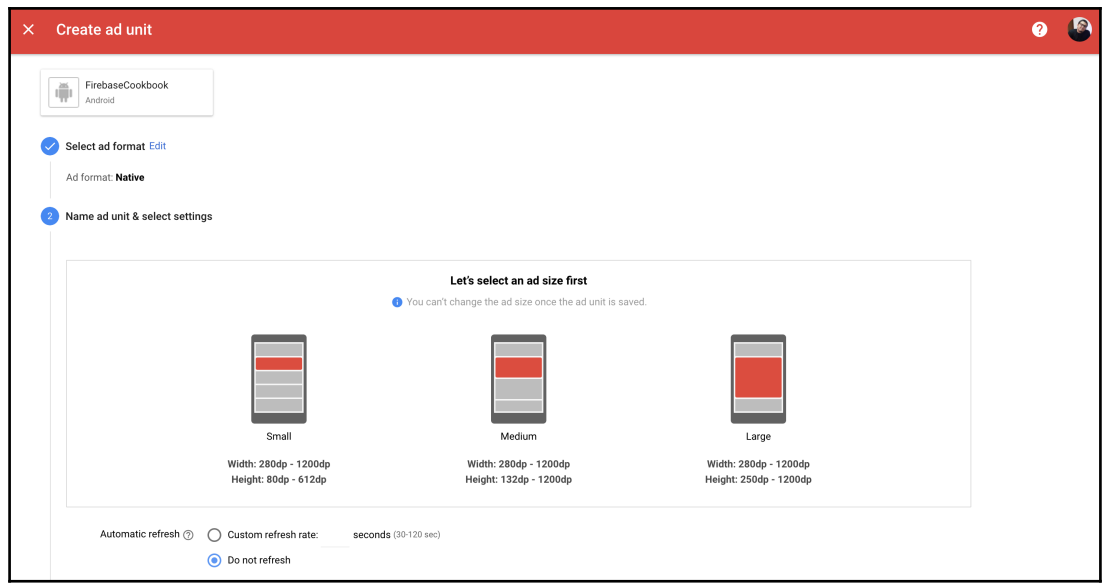

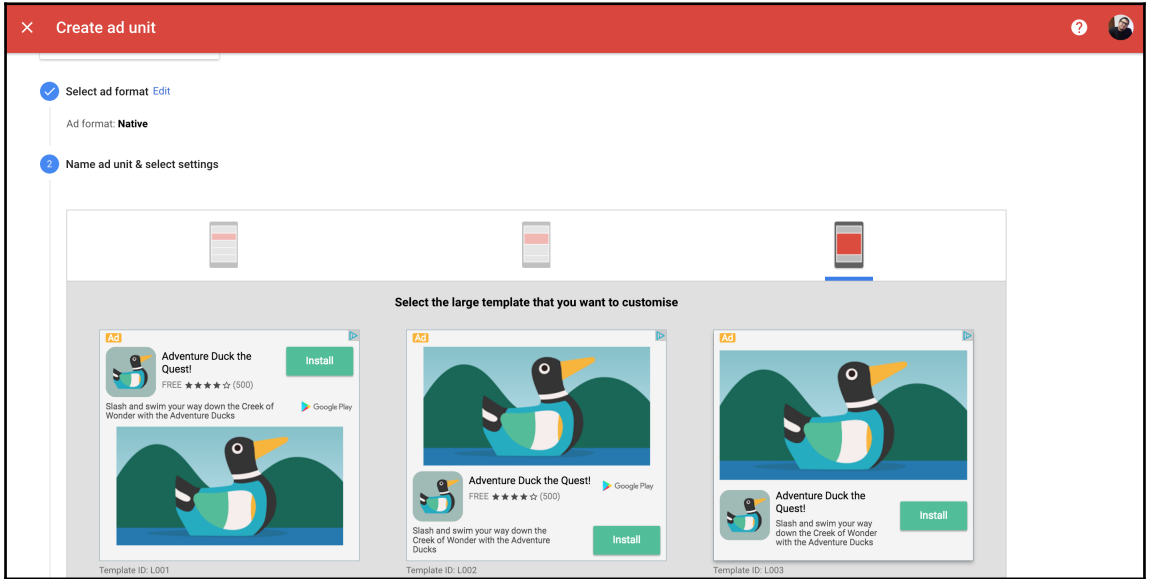

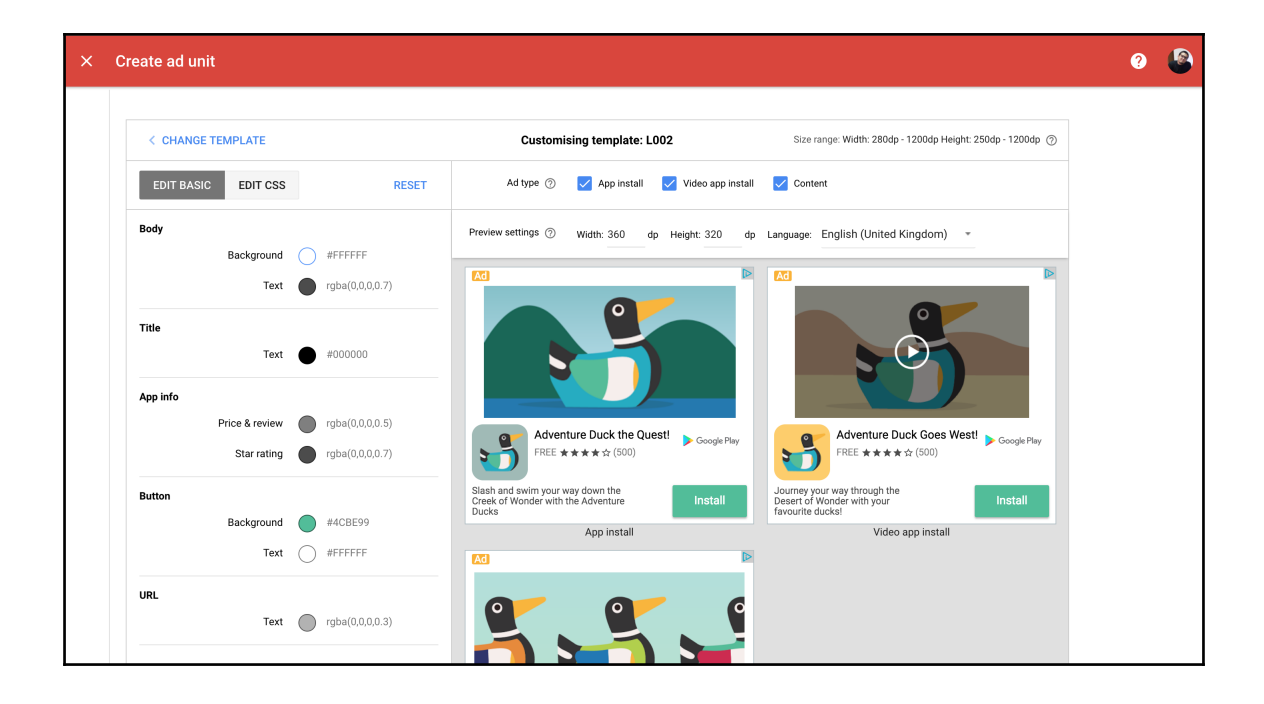